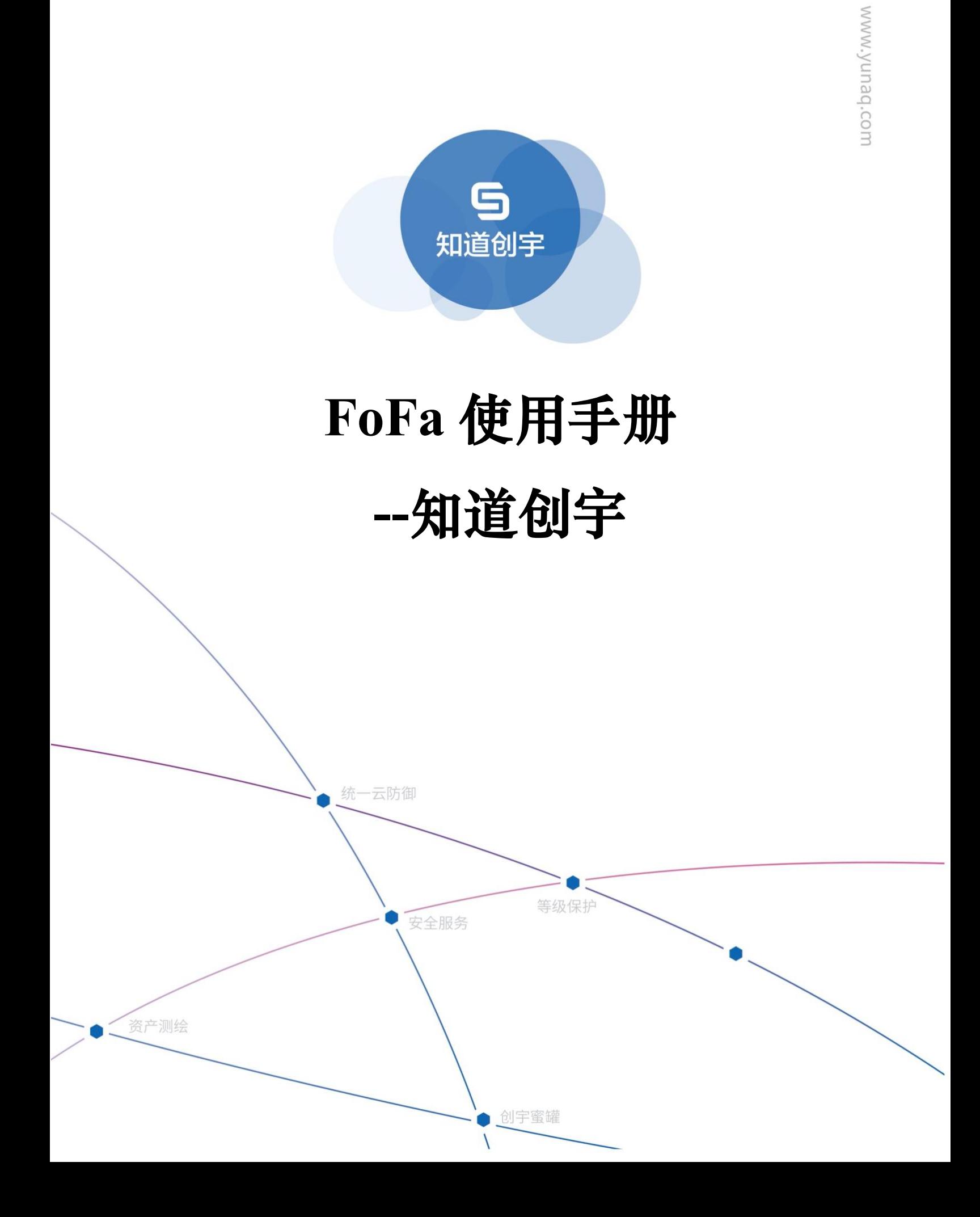

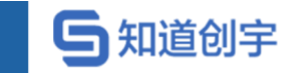

#### **文档信息**

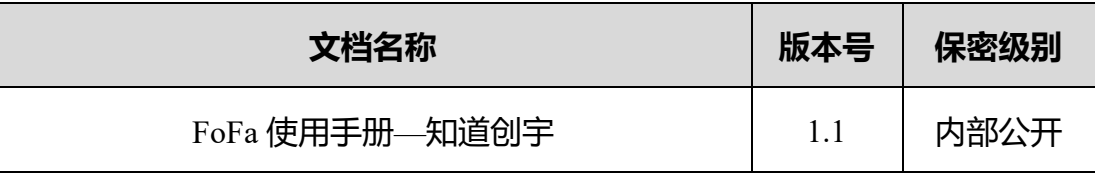

#### **版本说明**

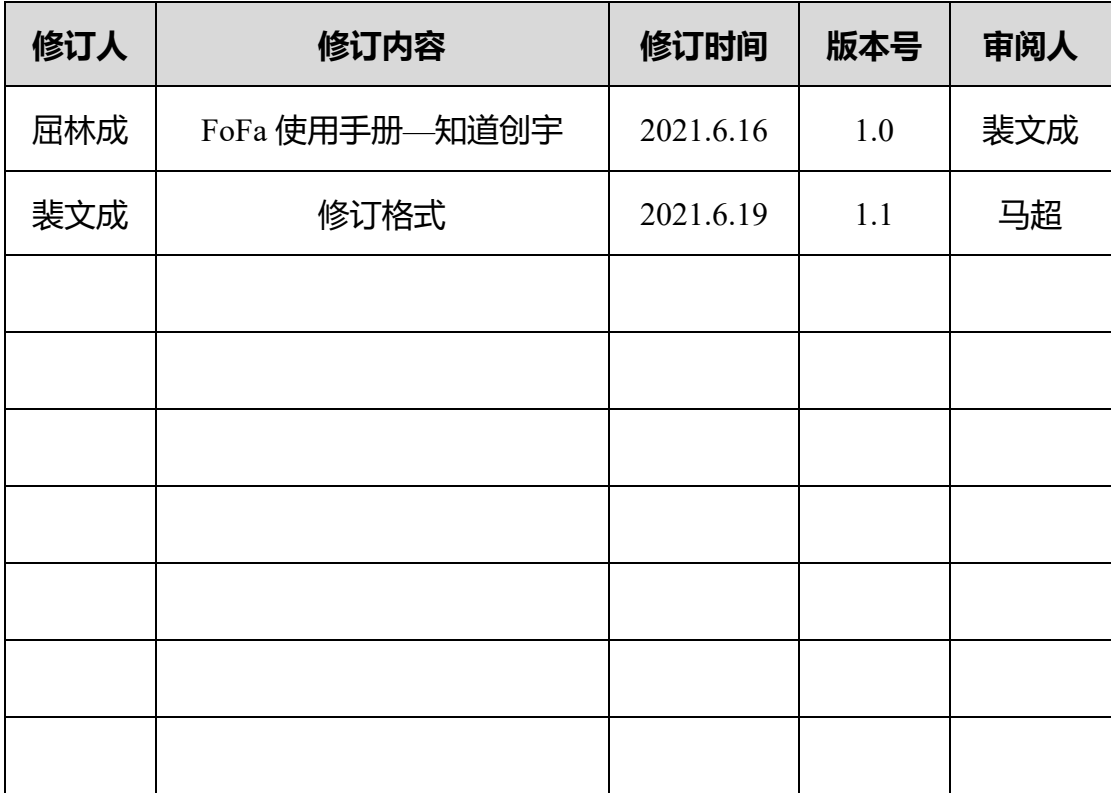

#### **版权说明**

本文件中出现的任何文字叙述、文档格式、插图、照片、方法、过程等内容, 除另有特别注明,版权均属北京知道创宇信息技术股份有限公司所有,受到有关 产权及版权法保护。任何个人、机构未经北京知道创宇信息技术股份有限公司的 书面授权许可,不得以任何方式复制或引用本文件的任何片段。

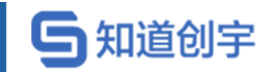

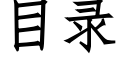

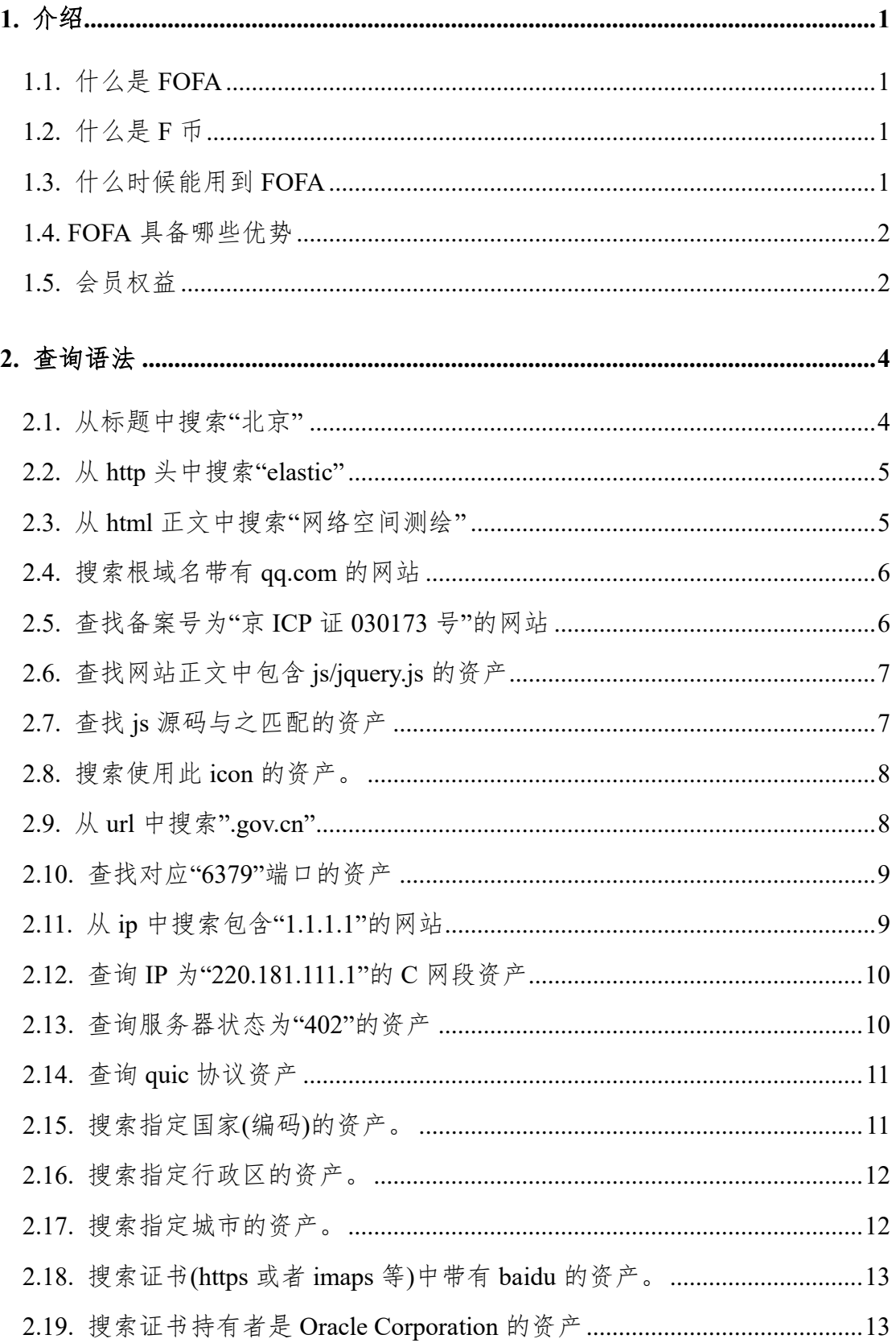

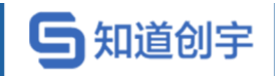

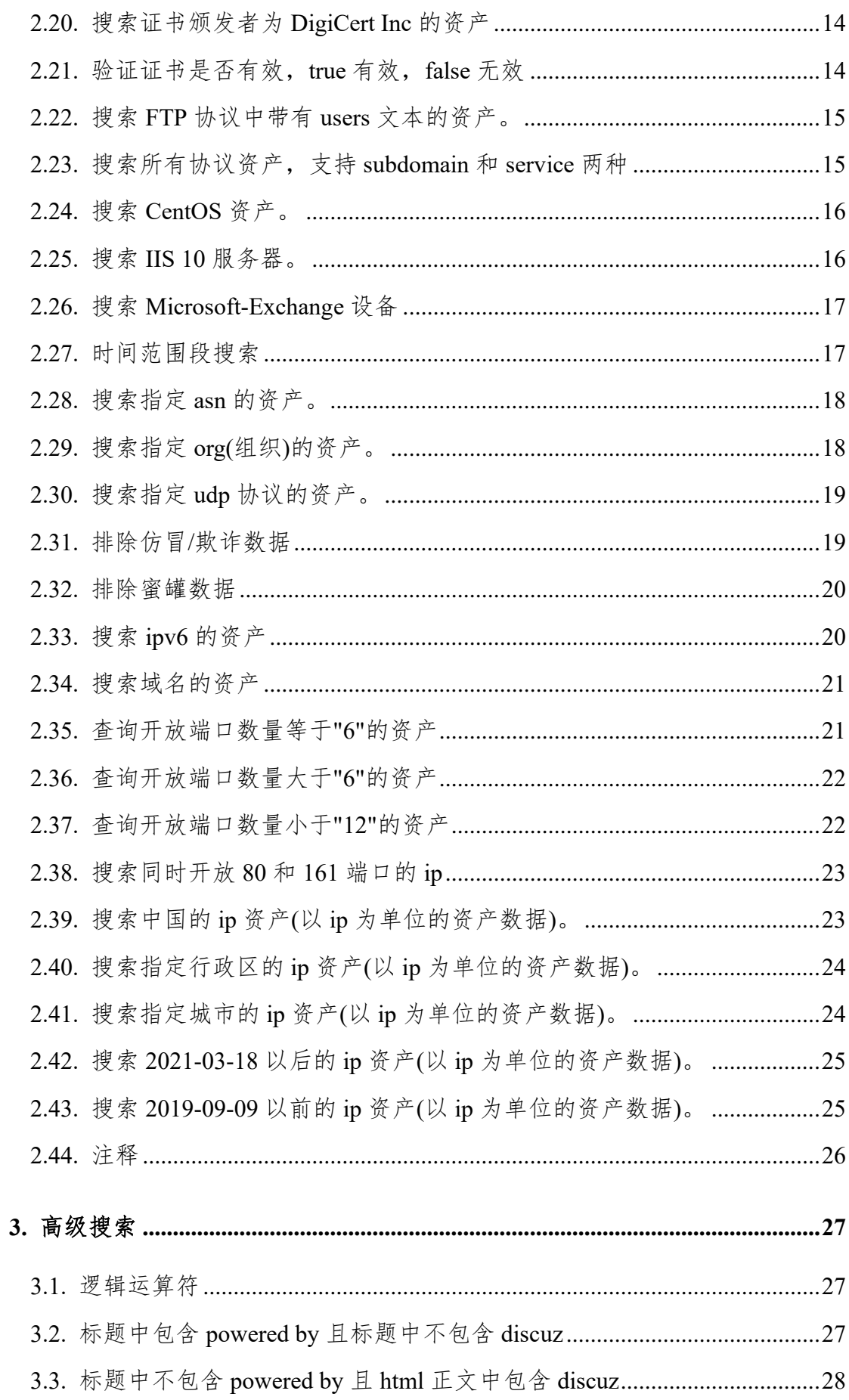

# 5知道创宇

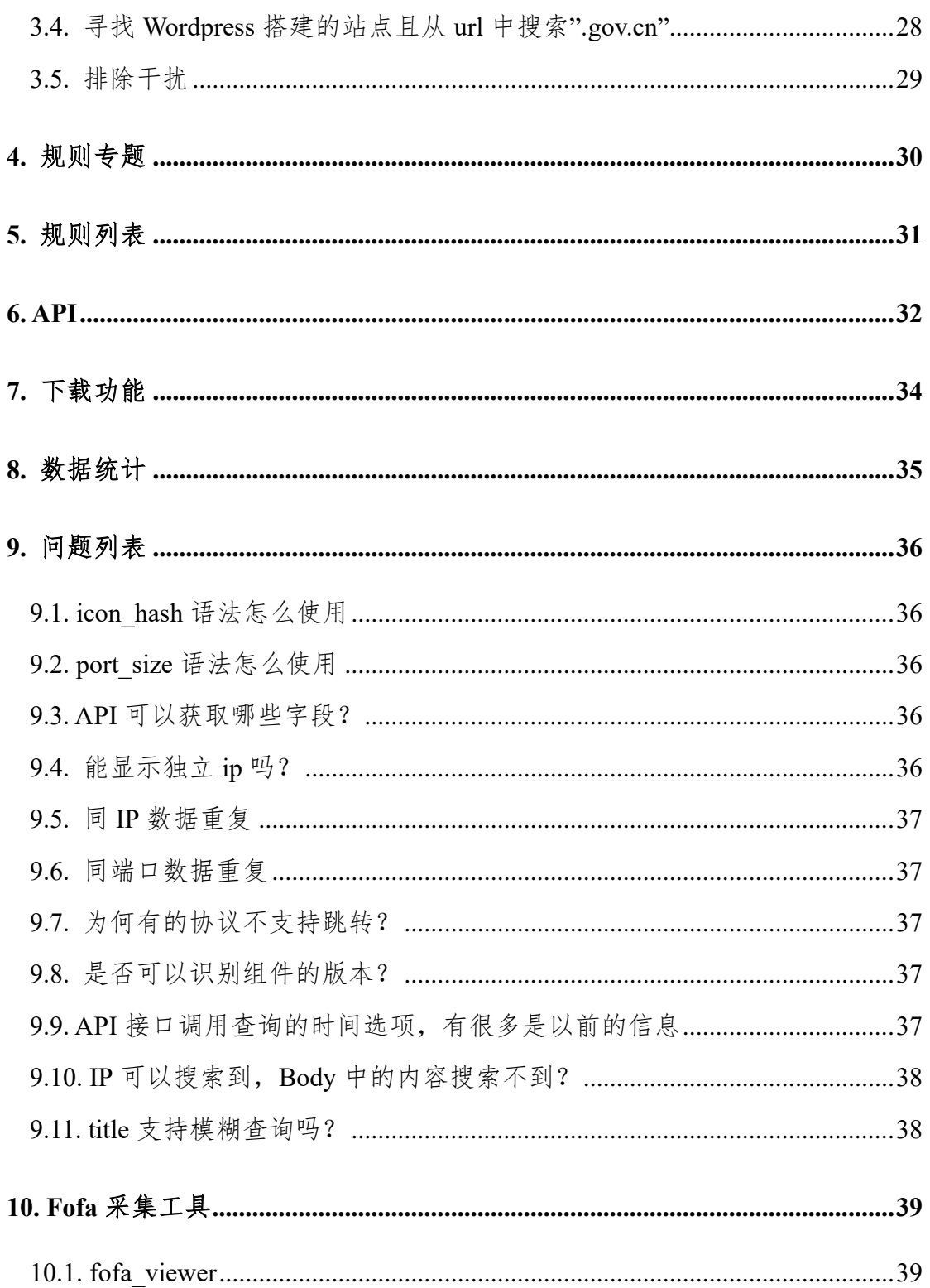

# <span id="page-5-0"></span>**1. 介绍**

随着网络安全的普及,黑客的攻击手段也日新月异,越来越多的企业对网络 安全产品与服务的需求有了新的变化。那么,在险象丛生的互联网世界之中企业 如何能够更加有效的保护自己的网络空间资产呢?FOFA给出了相应的解决方案。 与传统扫描相比,企业更需要一款能够根据特征、检索条件迅速进行全网资产匹 配的搜索引擎。"佛法无边"通常比喻神通广大,无所不能,企业用户终于可以安 心的"抱佛脚"了,FOFA 可以迅速进行网站资产匹配,加快后续工作进程,如漏 洞影响范围分析,应用分布统计,应用流行度排名统计等。

#### <span id="page-5-1"></span>**1.1. 什么是 FOFA**

FOFA(网络空间资产检索系统)是世界上数据覆盖更完整的 IT 设备搜索引 擎,拥有全球联网 IT 设备更全的 DNA 信息。探索全球互联网的资产信息,进行 资产及漏洞影响范围分析、应用分布统计、应用流行度态势感知等。

#### <span id="page-5-2"></span>**1.2. 什么是 F 币**

F 币,全称 FOFA 币,是由 FOFA 推出的一种虚拟货币。通常它的兑价是 1F 币=10 人民币,用于下载数据一般都是 1F 币=30 元,充值 6 个以上(含 6 个) 是 6.7 折,充值 20 个以上(含 20 个)是 5 折。

它可以用来下载数据:10000 条数据/1F 币;也可以调用 API 查询数据:10000 条数据/1F 币。

#### <span id="page-5-3"></span>**1.3. 什么时候能用到 FOFA**

- □ 我想知道我司产品在互联网的部署情况?
- □ 如何获取一个根域名所有子域名网站 ? 如何根据 IP 确认企业 ?
- □ 如何根据一个子域名网站找到跟他在一个 IP 的其他网站?
- □ 全网漏洞扫描,一个新的漏洞全网的影响范围。

#### <span id="page-6-0"></span>**1.4. FOFA 具备哪些优势**

5知道创宇

- 包括标签在内的 HTML 代码级全文索引和检索,其检索内容更丰富,效  $\Box$ 果更快速、更精准。
- □ 预置超过 50000 条产品特征规则,且用户可以随时自行动态增加,灵活 度更高。
- $\Box$ 深厚的全网数据积累,同高效的数据检索技术,快速提高用户的网络资 产发现能力。
- □ 实际应用场景中稳定运行超过4年,成功部署于各类企业用户的生产环 境中,发挥重要作用。

#### <span id="page-6-1"></span>**1.5. 会员权益**

成为 FOFA 会员可免费查询海量的数据,并拥有稳定的数据资源及丰富的 API 接口,目前 FOFA 会员分普通会员和高级会员,是终身会员[。各等级会员区](https://fofa.so/static_pages/vip) [分如下:](https://fofa.so/static_pages/vip)

[https://fofa.so/static\\_pages/vip](https://fofa.so/static_pages/vip)。

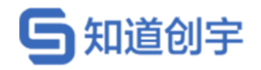

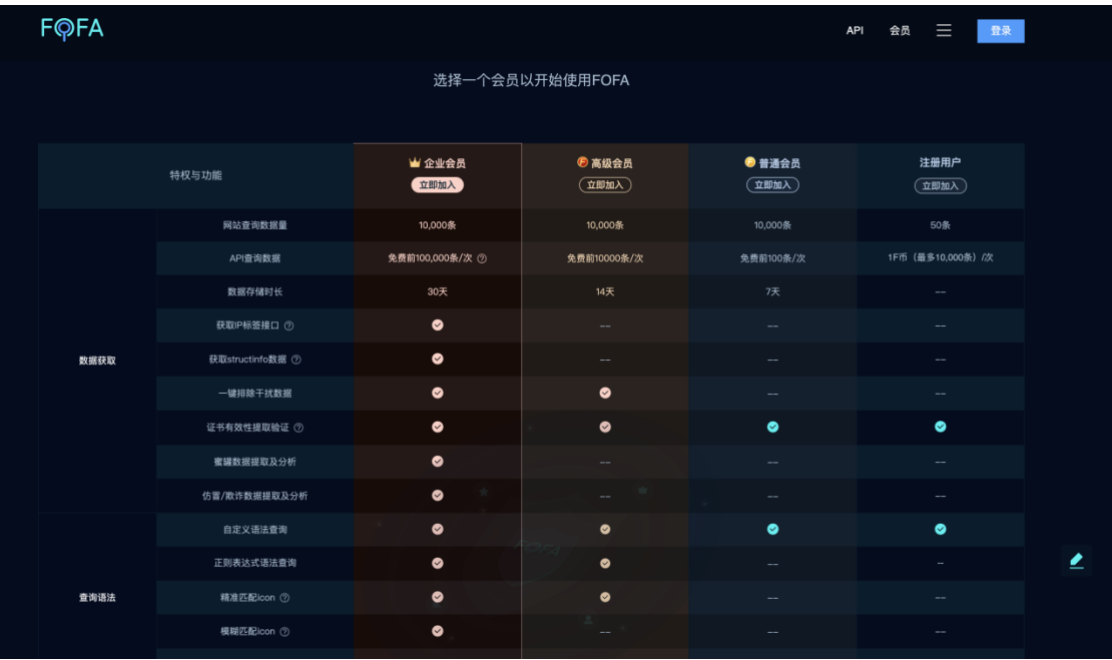

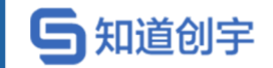

# <span id="page-8-0"></span>**2. 查询语法**

FOFA 作为一个搜索引擎,我们要熟悉它的查询语法,类似 google 语法, FOFA 的语法也是简单易懂,主要分为检索字段以及运算符,所有的查询语句都 是由这两种元素组成的。

直接输入查询语句,将从标题,html 内容,http 头信息,url 字段中搜索

#### <span id="page-8-1"></span>**2.1. 从标题中搜索"北京"**

title="beijing"

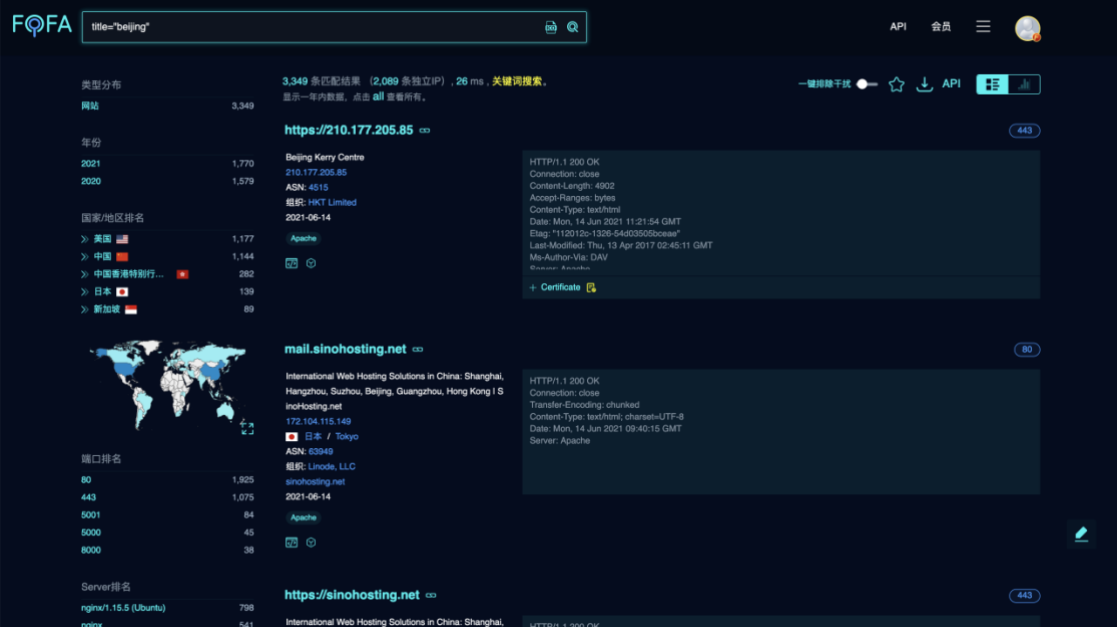

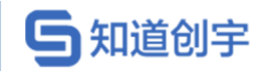

### <span id="page-9-0"></span>**2.2. 从 http 头中搜索"elastic"**

header="elastic"

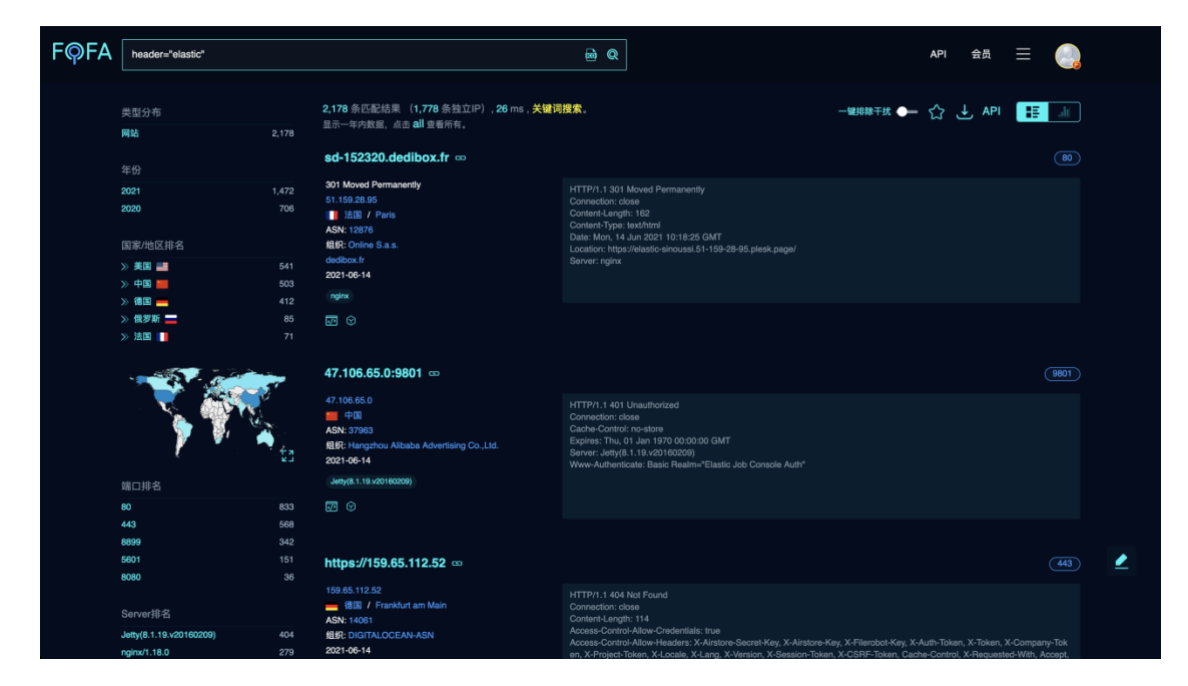

<span id="page-9-1"></span>**2.3. 从 html 正文中搜索"网络空间测绘"**

body="网络空间测绘"

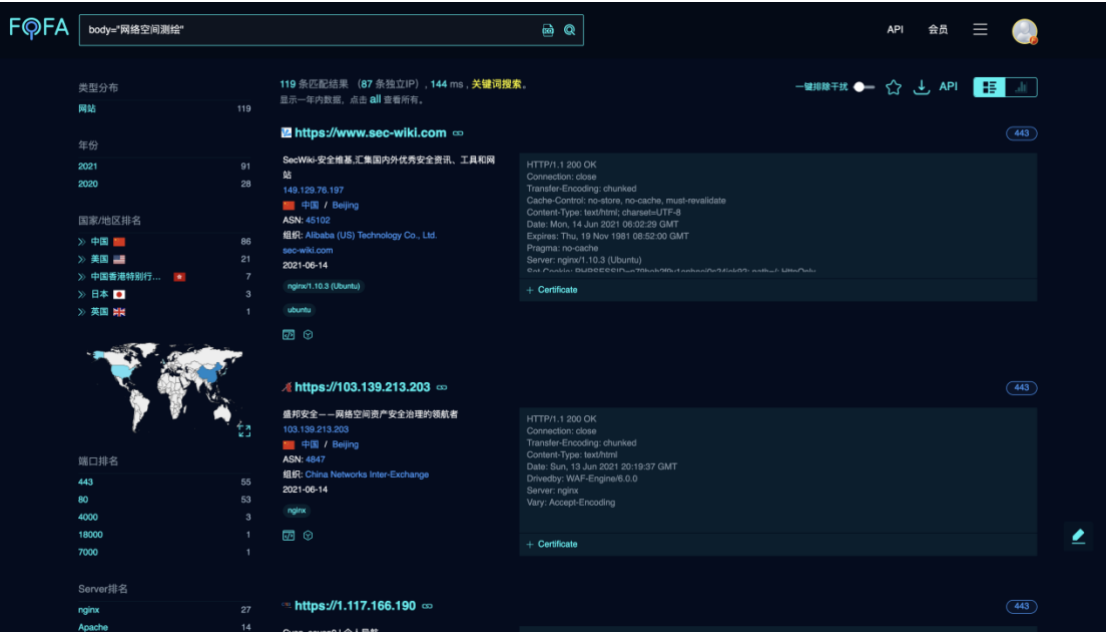

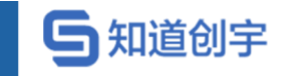

### <span id="page-10-0"></span>**2.4. 搜索根域名带有 qq.com 的网站**

domain="qq.com"

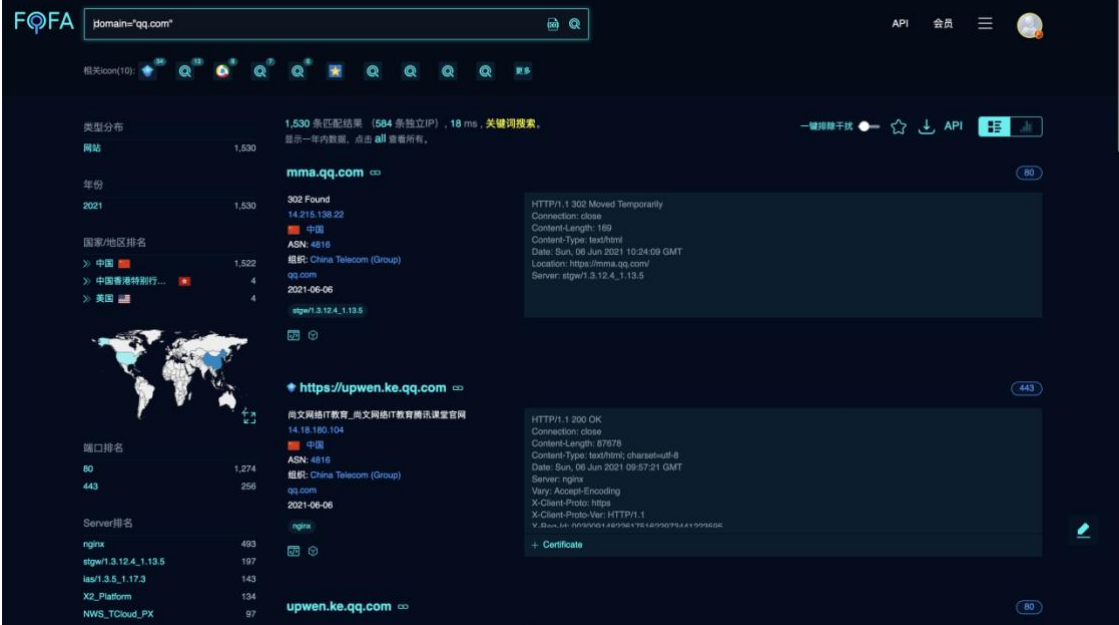

#### <span id="page-10-1"></span>**2.5. 查找备案号为"京 ICP 证 030173 号"的网站**

icp="京 ICP 证 030173 号"

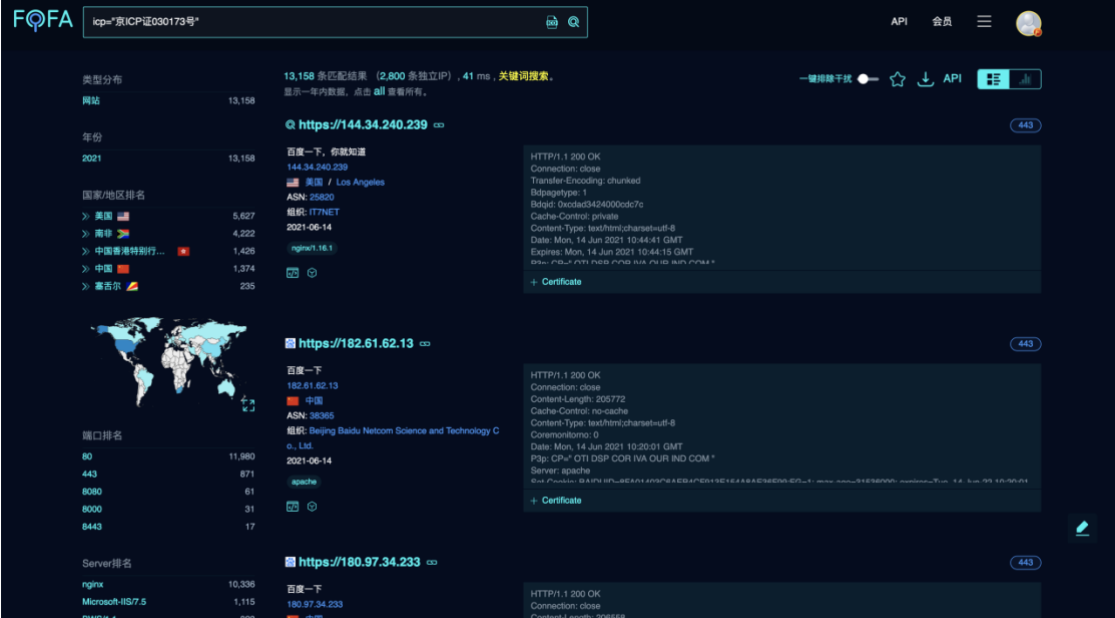

第 6 页

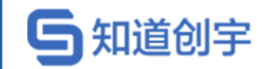

### <span id="page-11-0"></span>**2.6. 查找网站正文中包含 js/jquery.js 的资产**

js\_name="js/jquery.js"

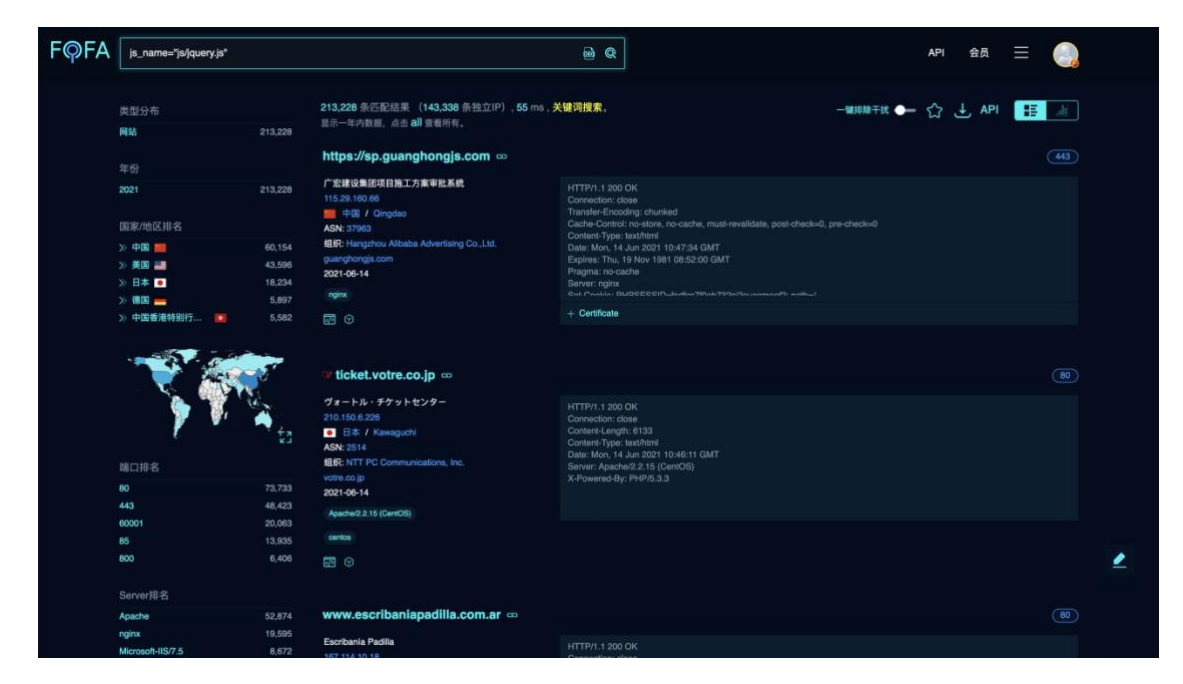

#### <span id="page-11-1"></span>**2.7. 查找 js 源码与之匹配的资产**

js\_md5="82ac3f14327a8b7ba49baa208d4eaa15"

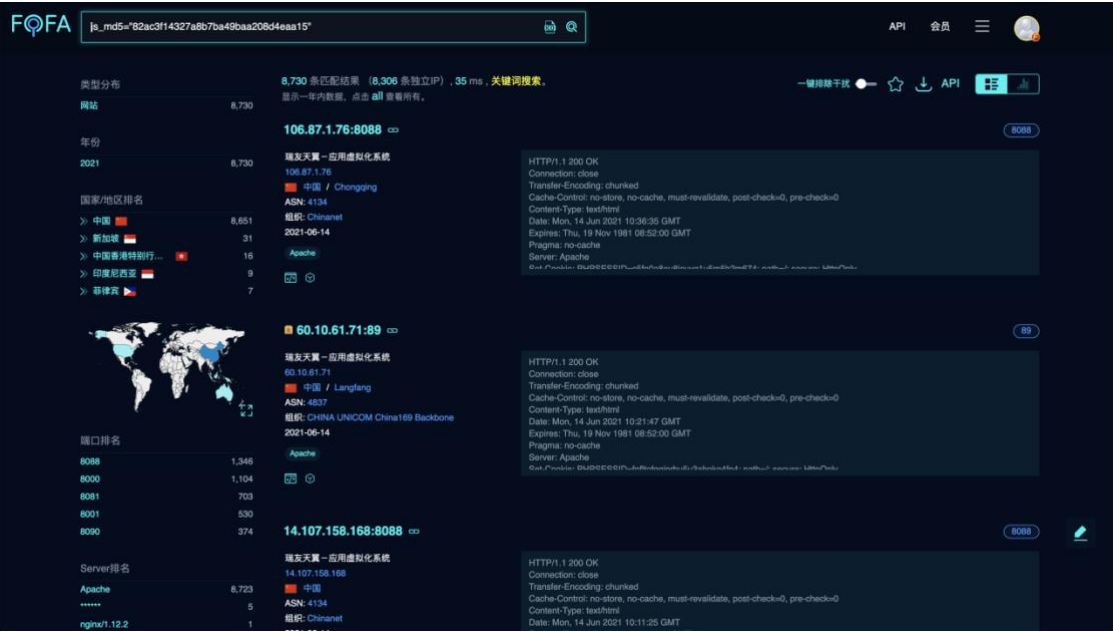

第 7 页

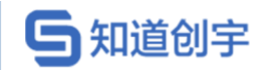

### <span id="page-12-0"></span>**2.8. 搜索使用此 icon 的资产。**

icon\_hash="-247388890"

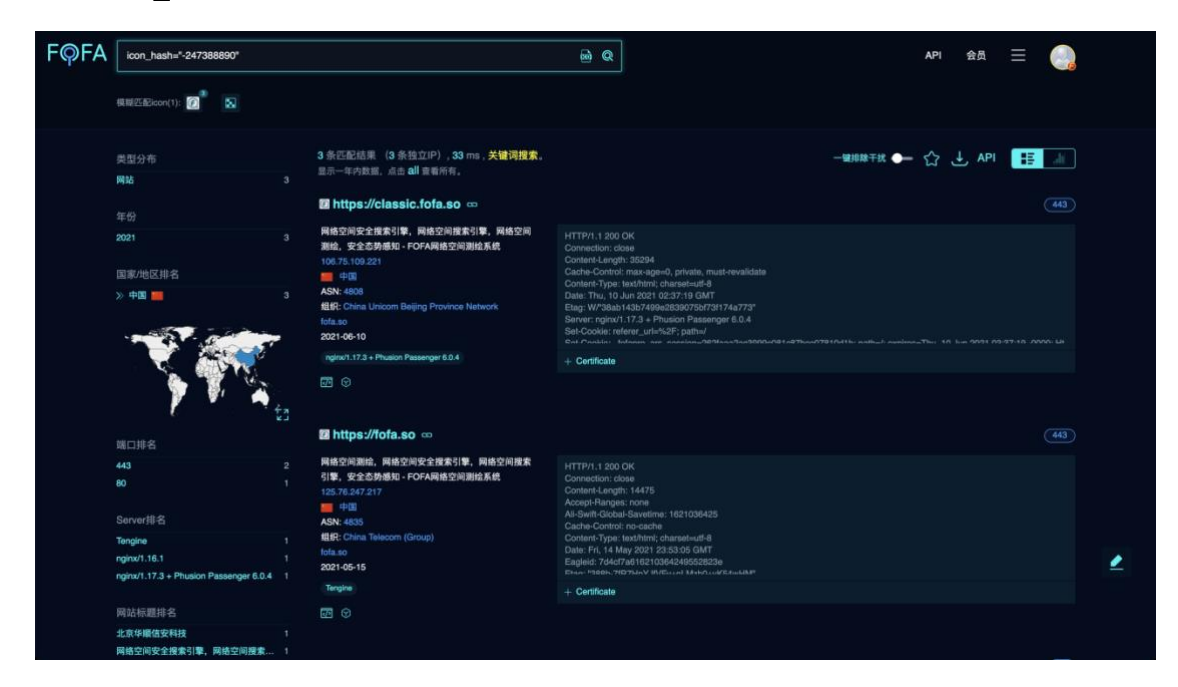

### <span id="page-12-1"></span>**2.9. 从 url 中搜索".gov.cn"**

host=".gov.cn"

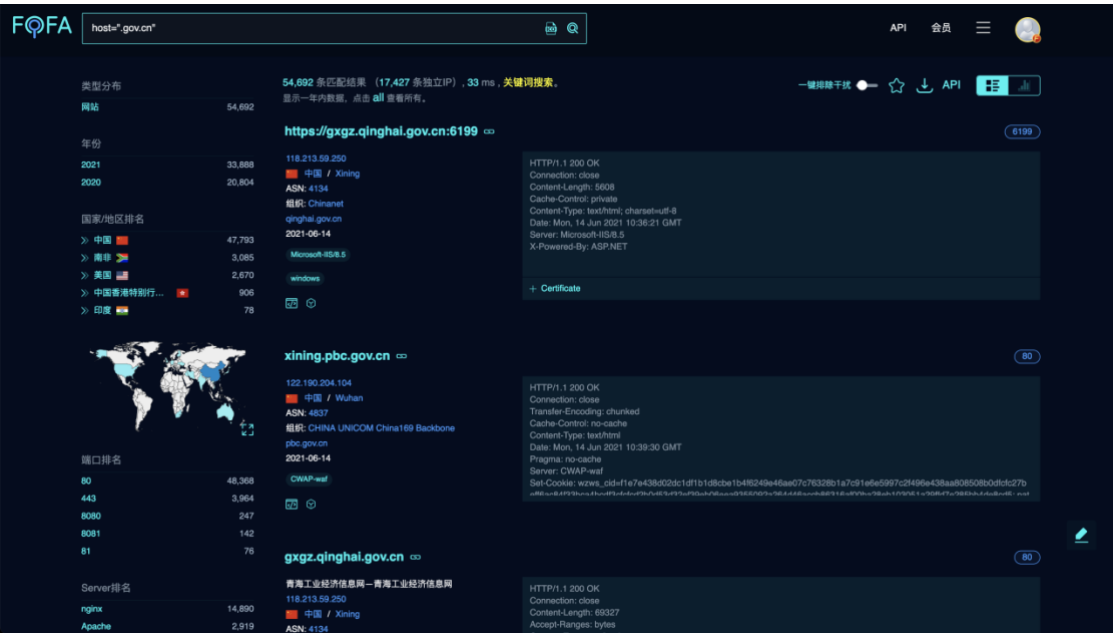

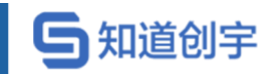

#### <span id="page-13-0"></span>**2.10. 查找对应"6379"端口的资产**

port="6379"

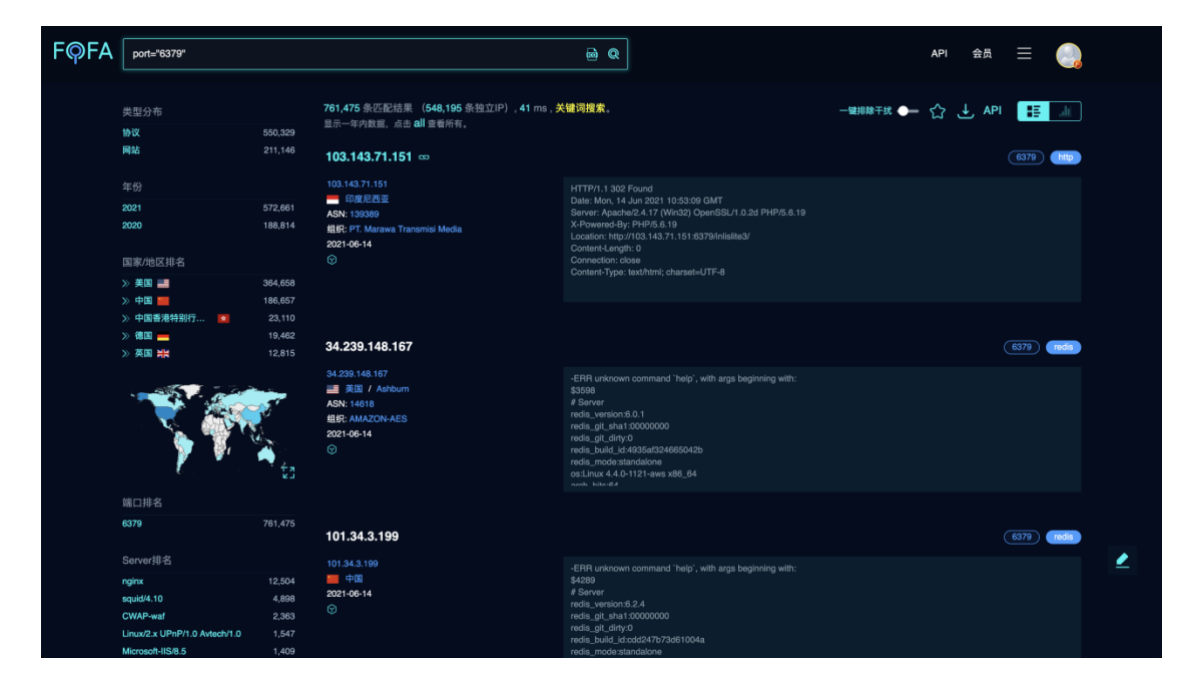

### <span id="page-13-1"></span>**2.11. 从 ip 中搜索包含"1.1.1.1"的网站**

ip="1.1.1.1"

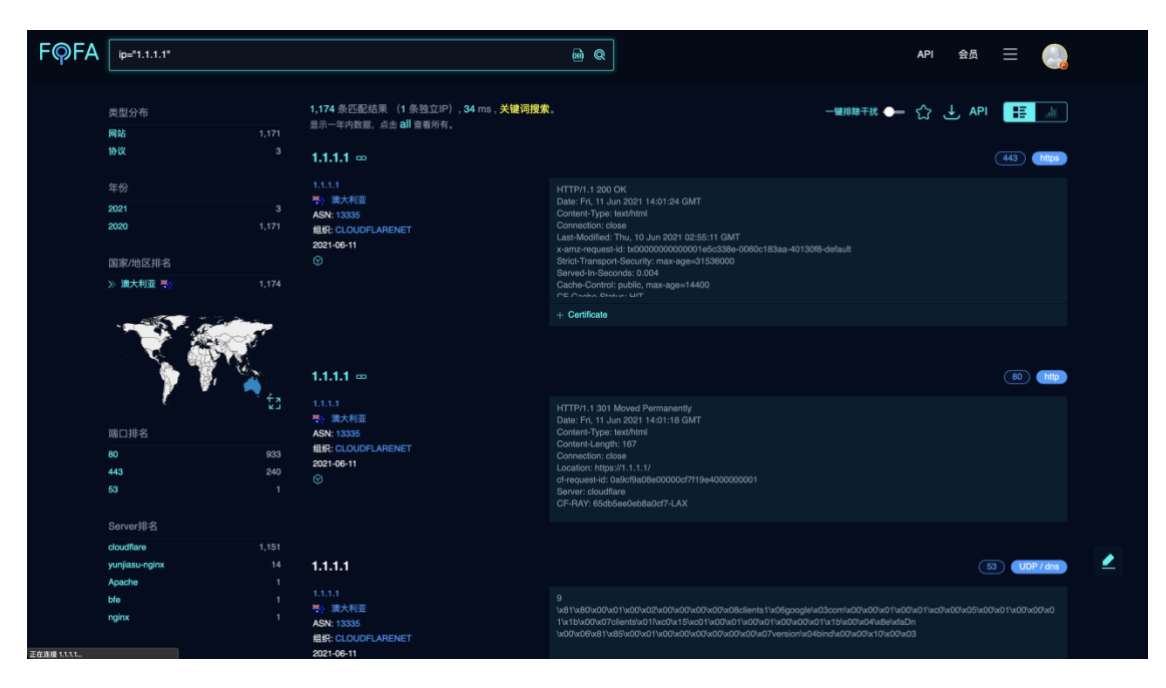

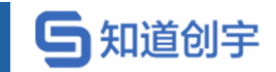

#### <span id="page-14-0"></span>**2.12. 查询 IP 为"220.181.111.1"的 C 网段资产**

ip="220.181.111.1/24"

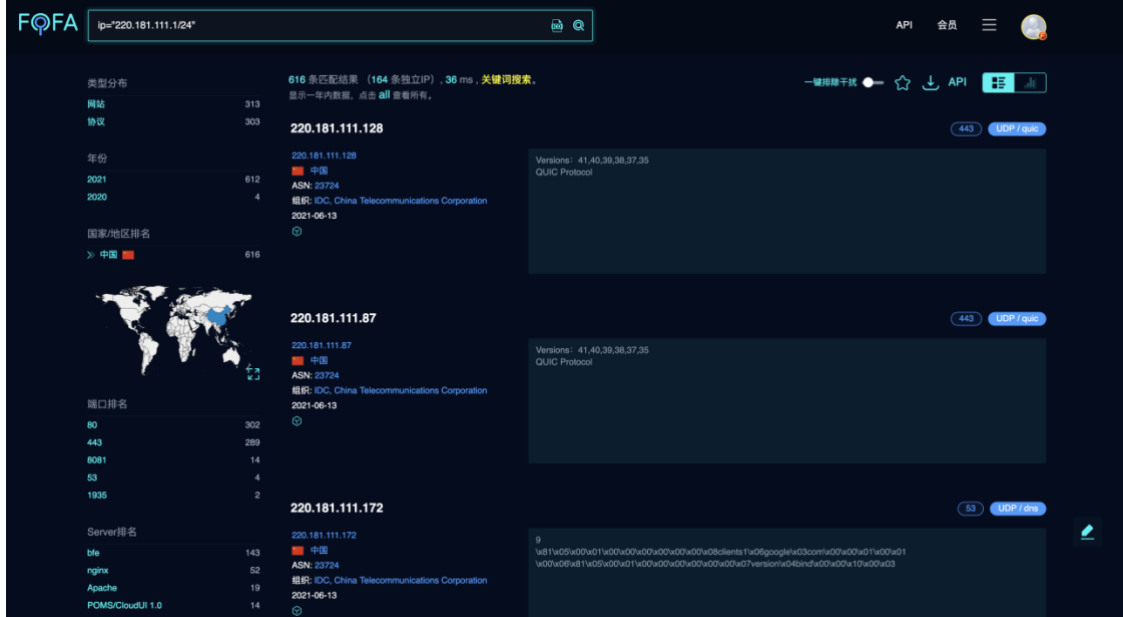

### <span id="page-14-1"></span>**2.13. 查询服务器状态为"402"的资产**

status\_code="402"

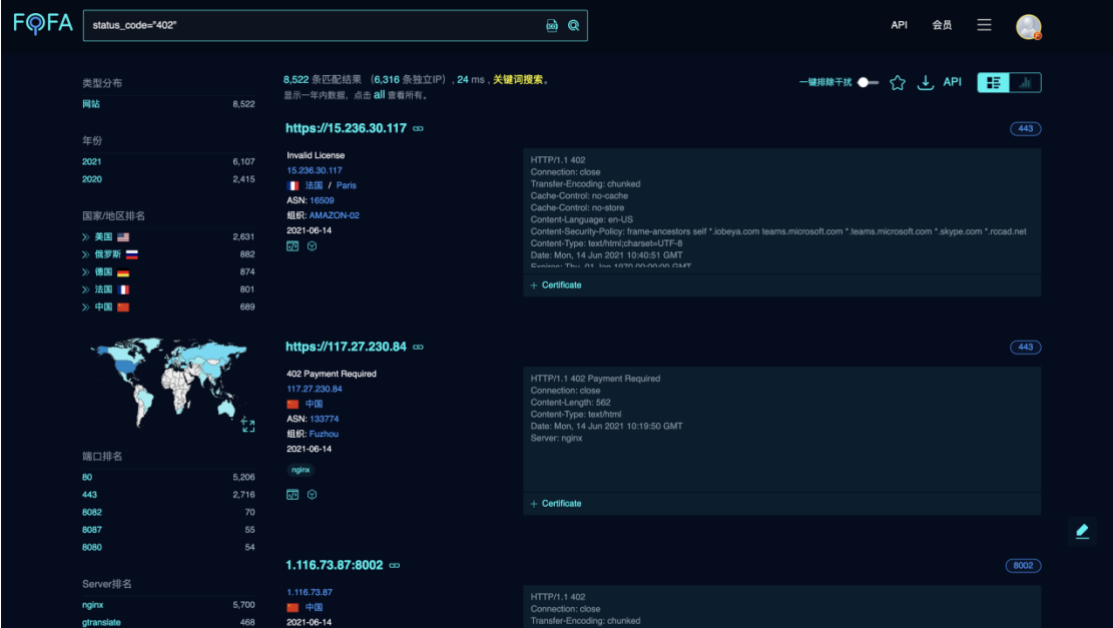

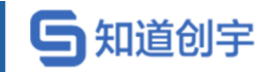

# <span id="page-15-0"></span>**2.14. 查询 quic 协议资产**

protocol="quic"

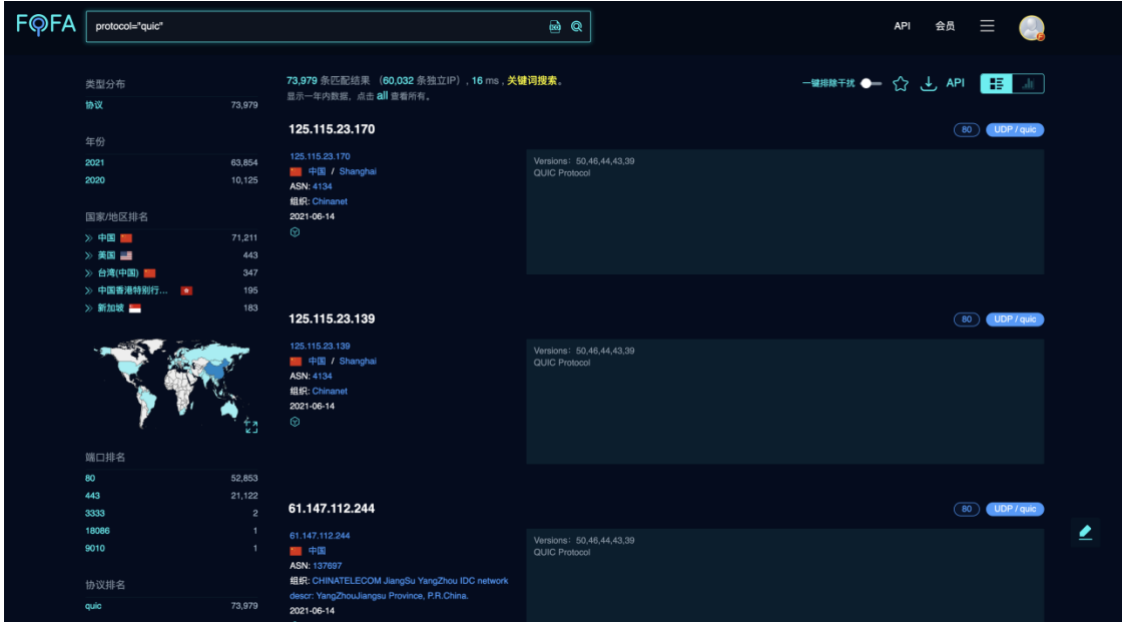

### <span id="page-15-1"></span>**2.15. 搜索指定国家(编码)的资产。**

country="CN"

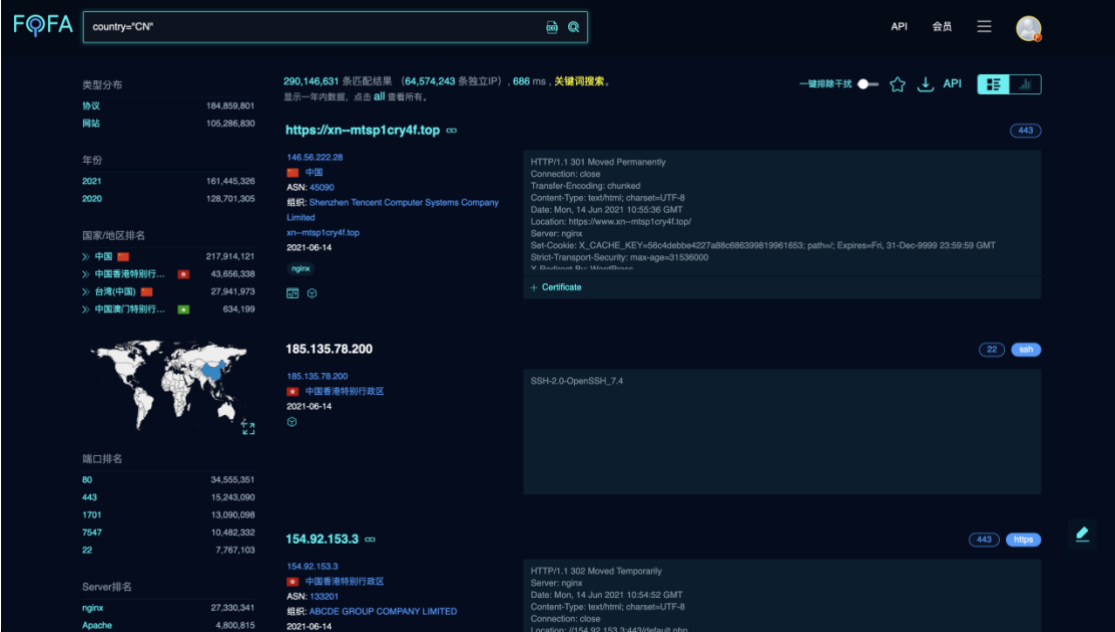

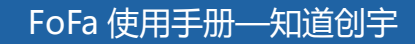

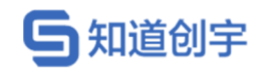

### <span id="page-16-0"></span>**2.16. 搜索指定行政区的资产。**

region="Xinjiang"

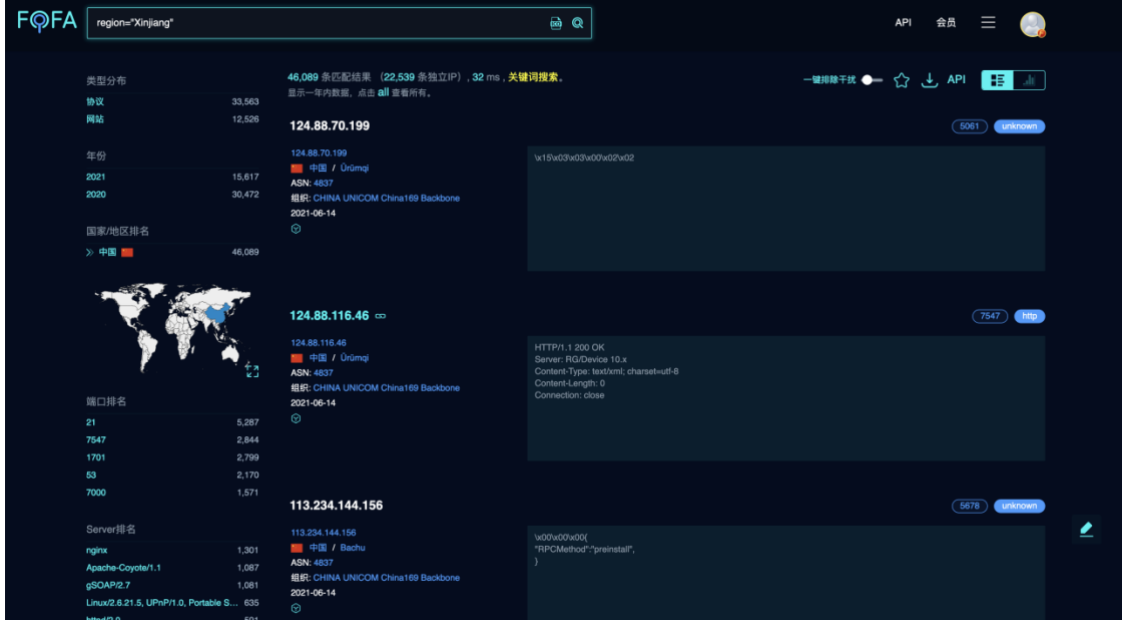

### <span id="page-16-1"></span>**2.17. 搜索指定城市的资产。**

city="Kunming"

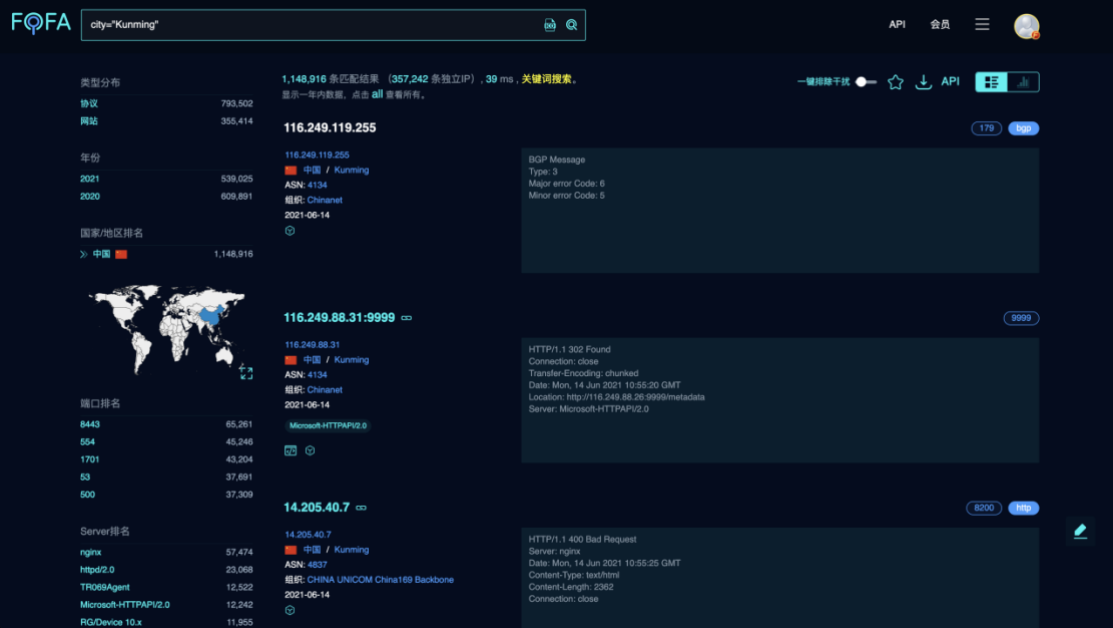

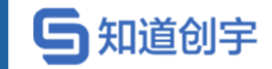

# <span id="page-17-0"></span>**2.18. 搜索证书(https 或者 imaps 等)中带有 baidu 的资 产。**

cert="baidu"

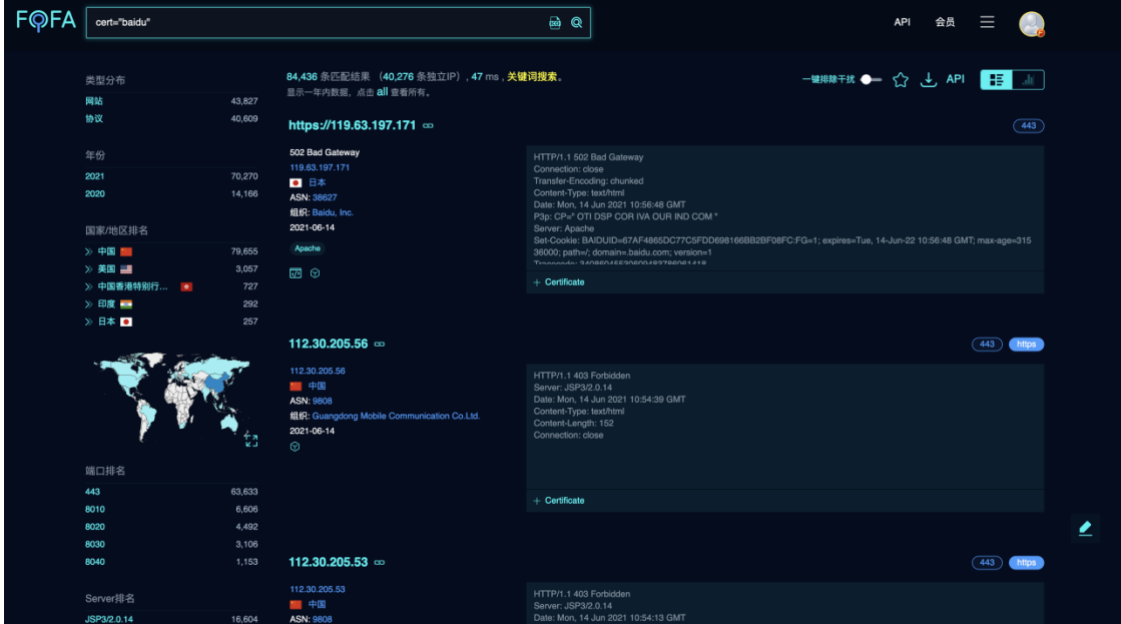

#### <span id="page-17-1"></span>**2.19. 搜索证书持有者是 Oracle Corporation 的资产**

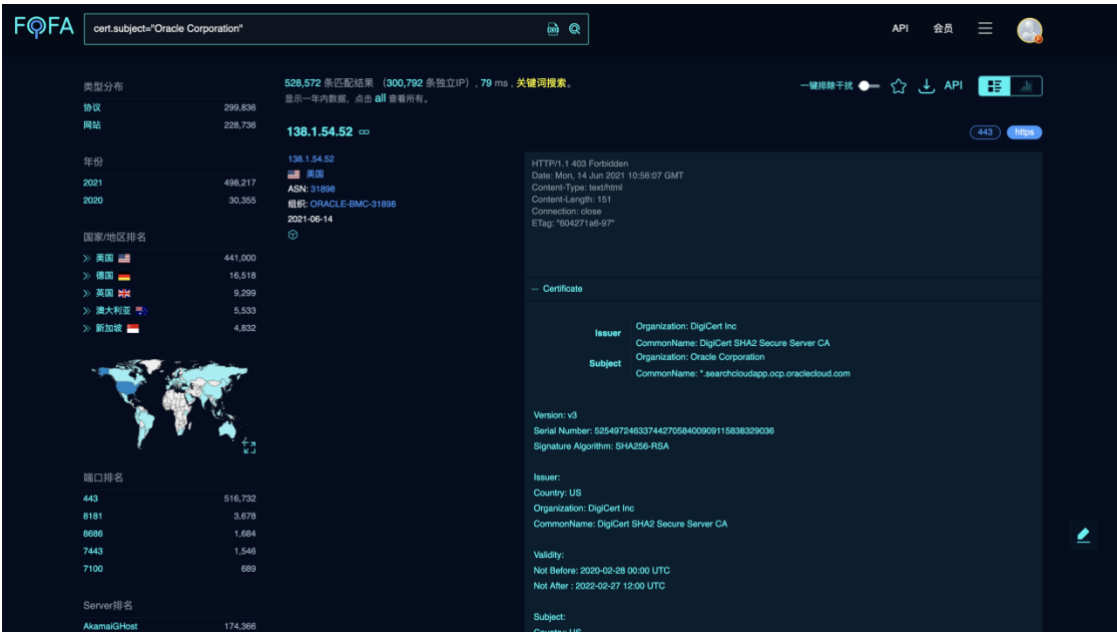

cert.subject="Oracle Corporation"

第 13 页

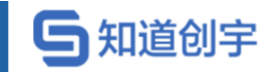

### <span id="page-18-0"></span>**2.20. 搜索证书颁发者为 DigiCert Inc 的资产**

cert.issuer="DigiCert"

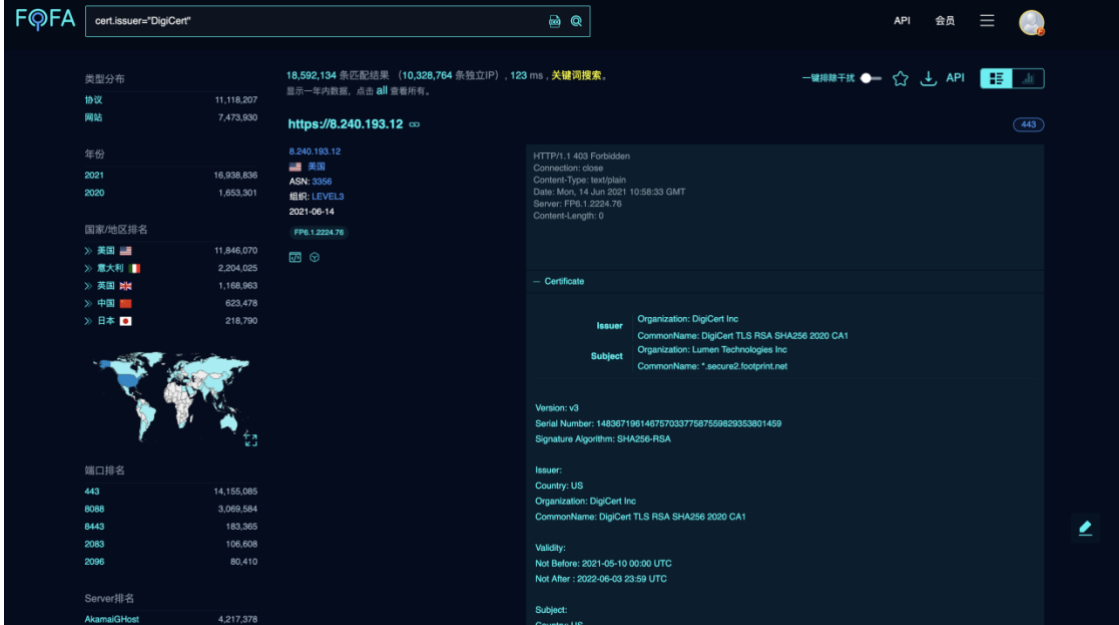

#### <span id="page-18-1"></span>**2.21. 验证证书是否有效,true 有效,false 无效**

cert.is\_valid=true

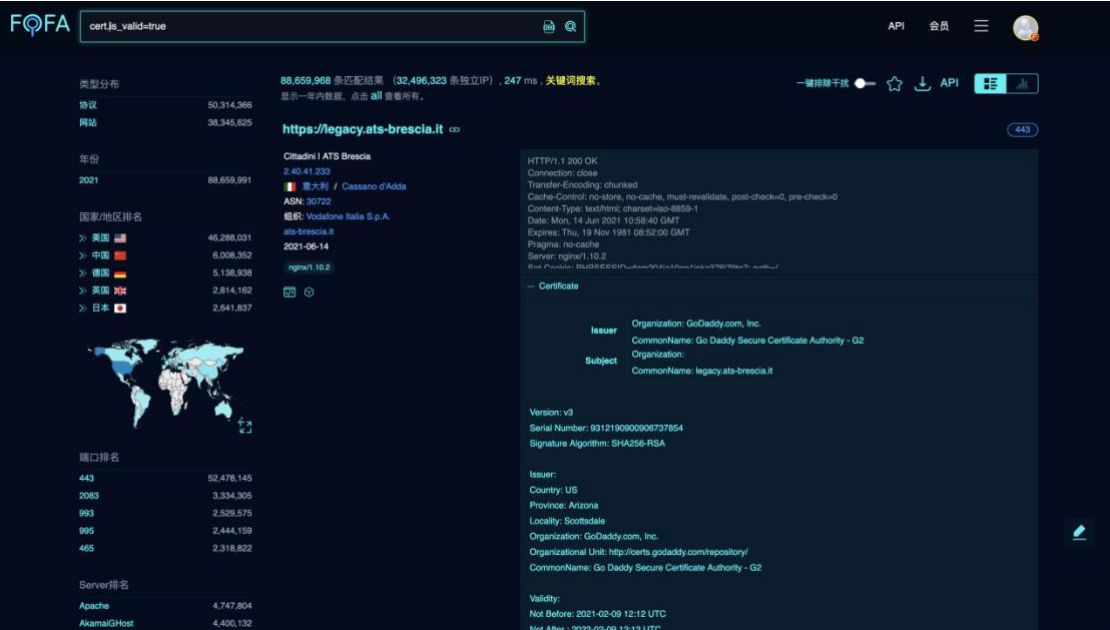

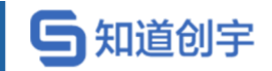

### <span id="page-19-0"></span>**2.22. 搜索 FTP 协议中带有 users 文本的资产。**

banner=users && protocol=ftp

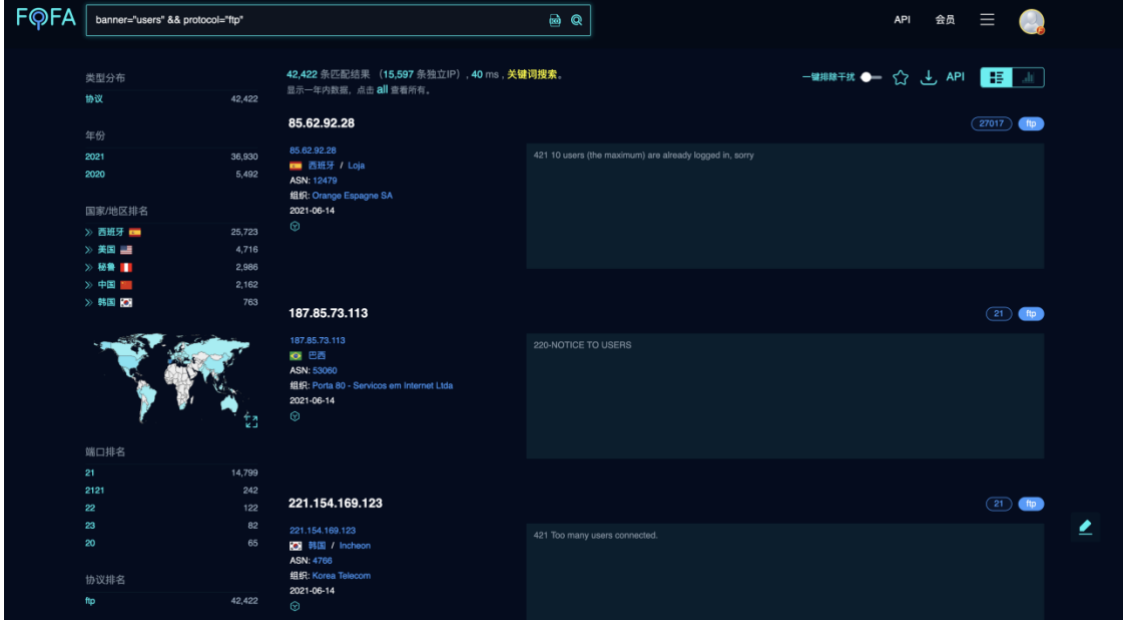

# <span id="page-19-1"></span>**2.23. 搜索所有协议资产,支持 subdomain 和 service 两种**

type=service

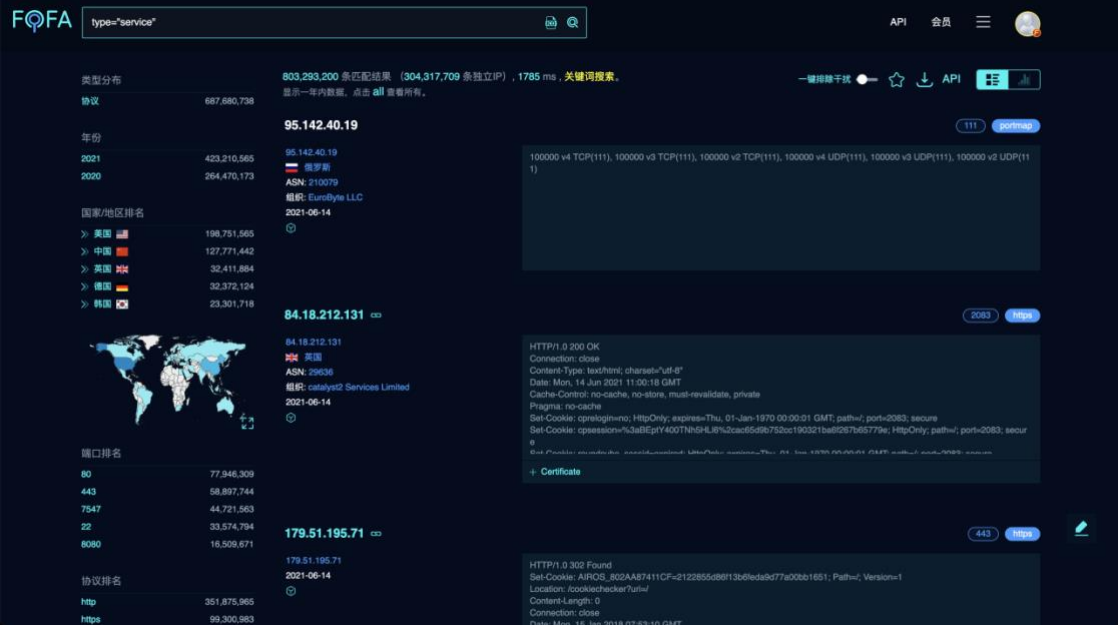

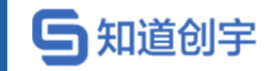

# <span id="page-20-0"></span>**2.24. 搜索 CentOS 资产。**

os="centos"

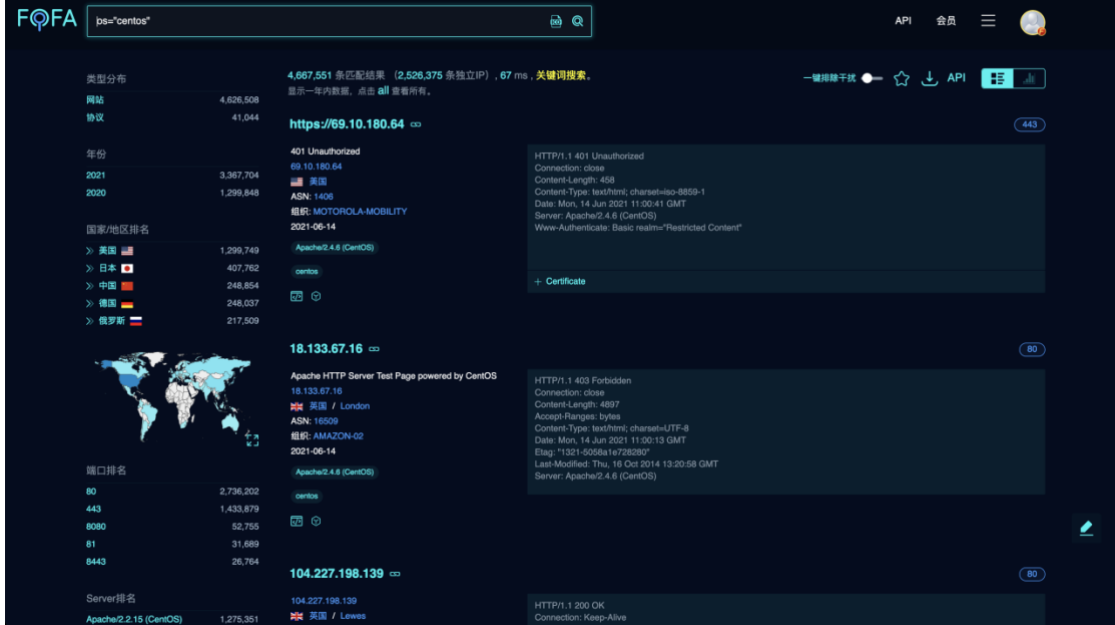

### <span id="page-20-1"></span>**2.25. 搜索 IIS 10 服务器。**

server=="Microsoft-IIS/10"

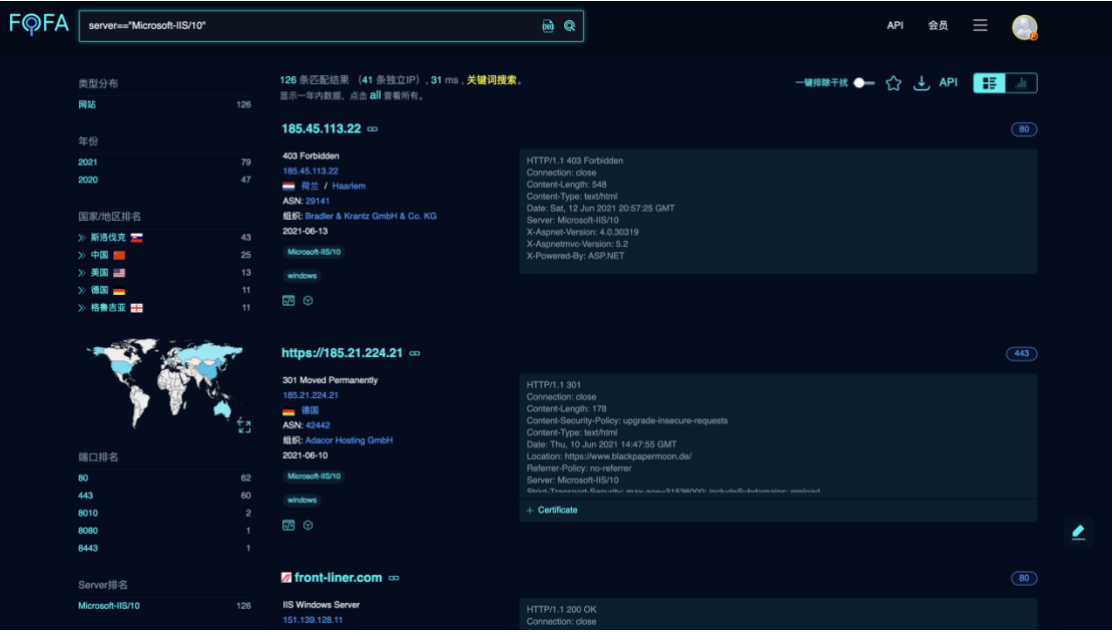

第 16 页

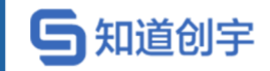

#### <span id="page-21-0"></span>**2.26. 搜索 Microsoft-Exchange 设备**

app="Microsoft-Exchange"

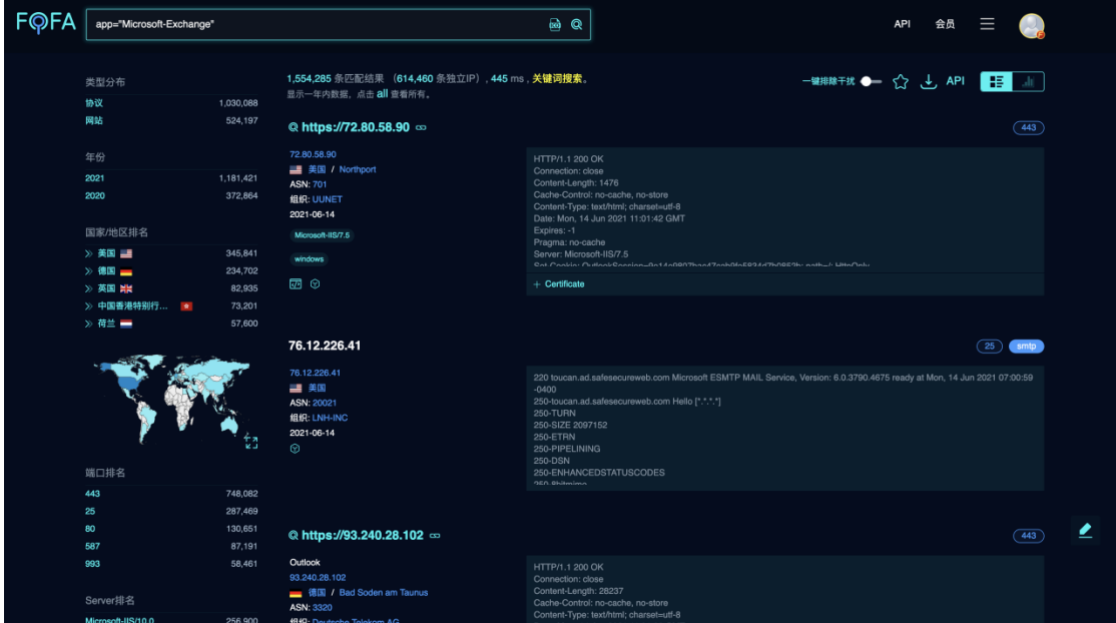

### <span id="page-21-1"></span>**2.27. 时间范围段搜索**

after="2021" && before="2021-06-01"

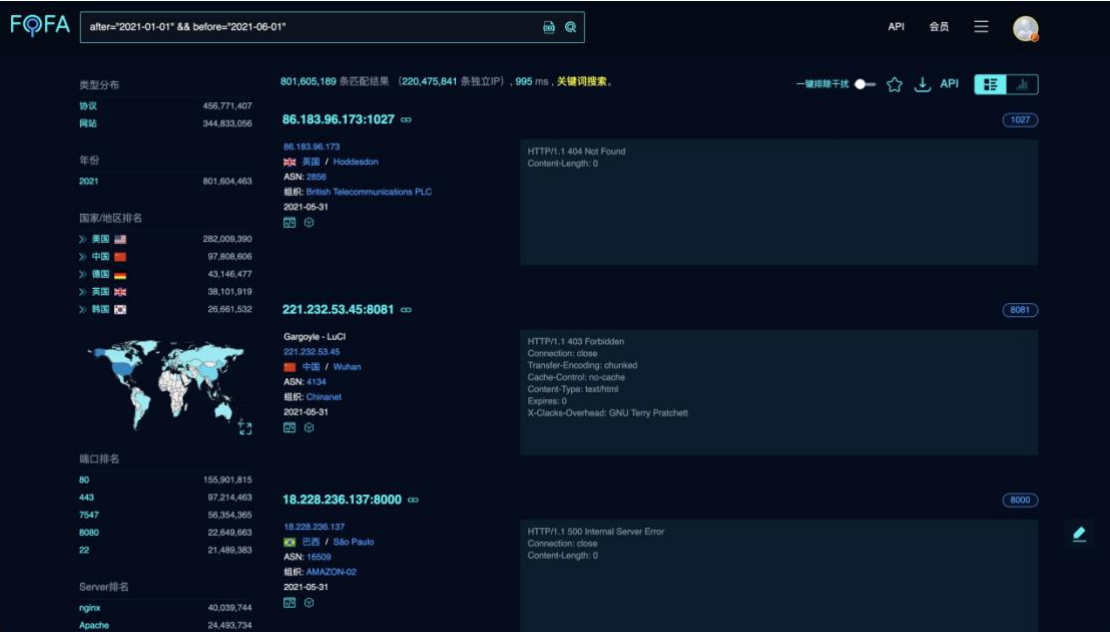

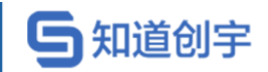

# <span id="page-22-0"></span>**2.28. 搜索指定 asn 的资产。**

asn="19551"

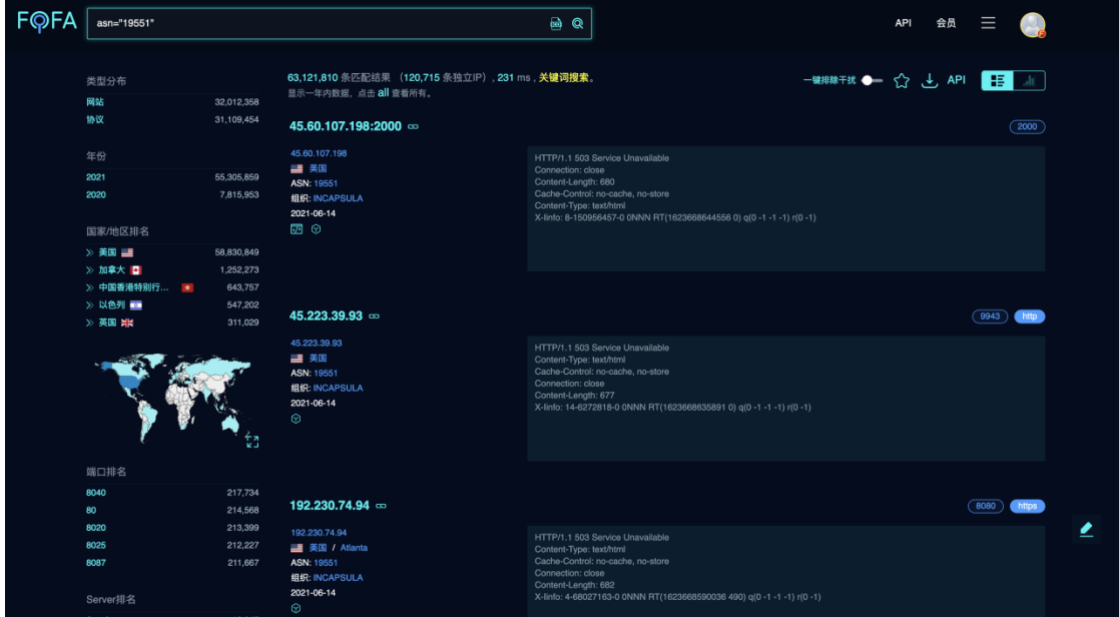

## <span id="page-22-1"></span>**2.29. 搜索指定 org(组织)的资产。**

org="Amazon.com, Inc."

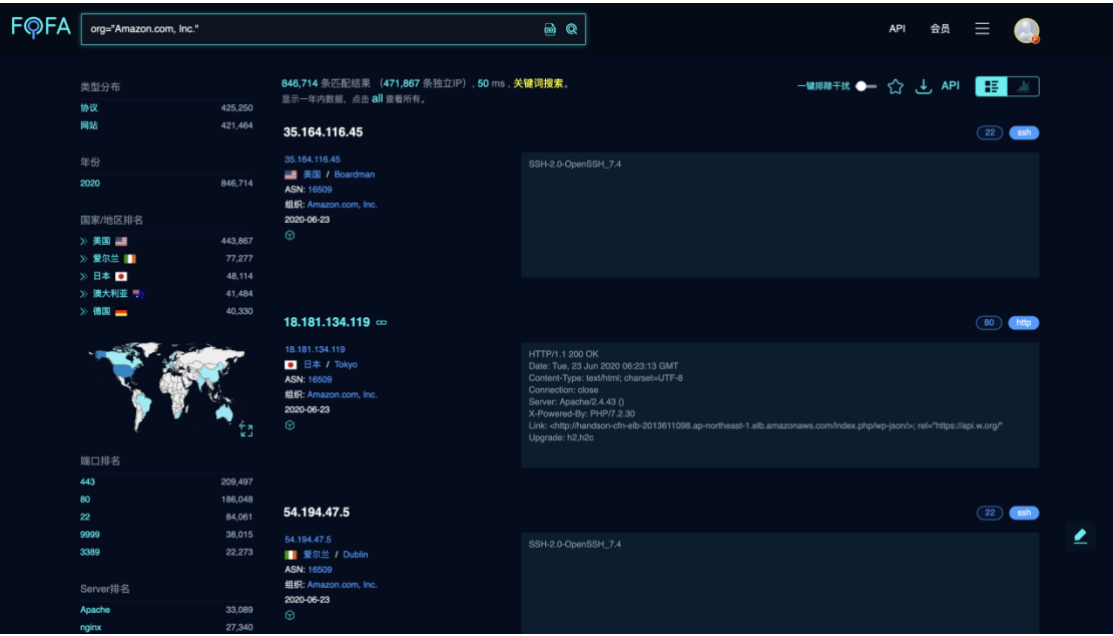

第 18 页

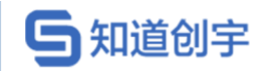

## <span id="page-23-0"></span>**2.30. 搜索指定 udp 协议的资产。**

base\_protocol="udp"

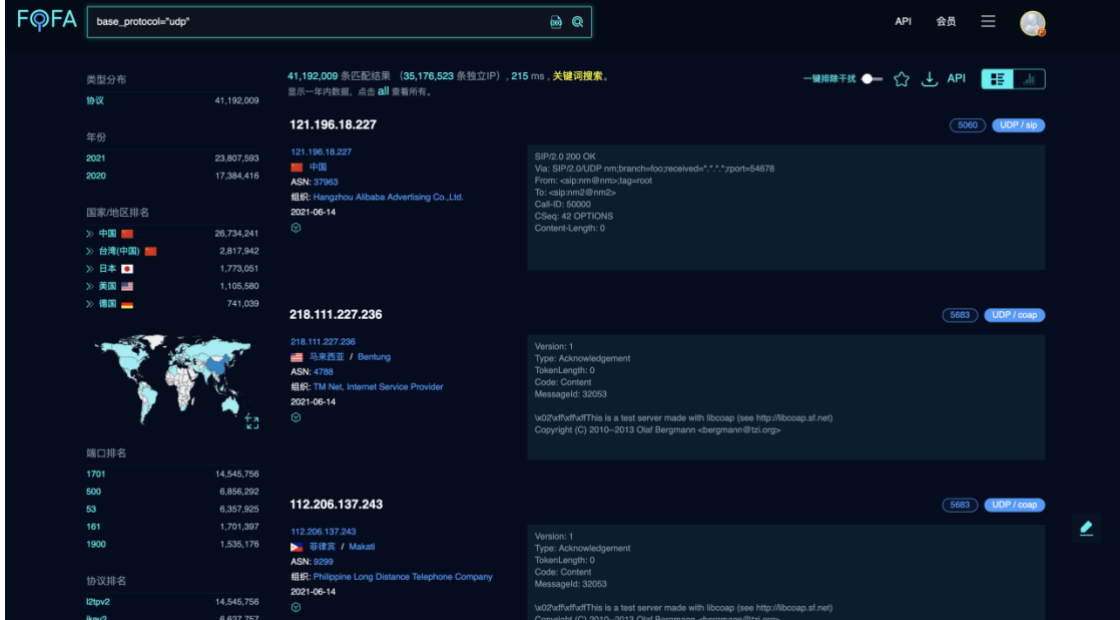

### <span id="page-23-1"></span>**2.31. 排除仿冒/欺诈数据**

is fraud=false

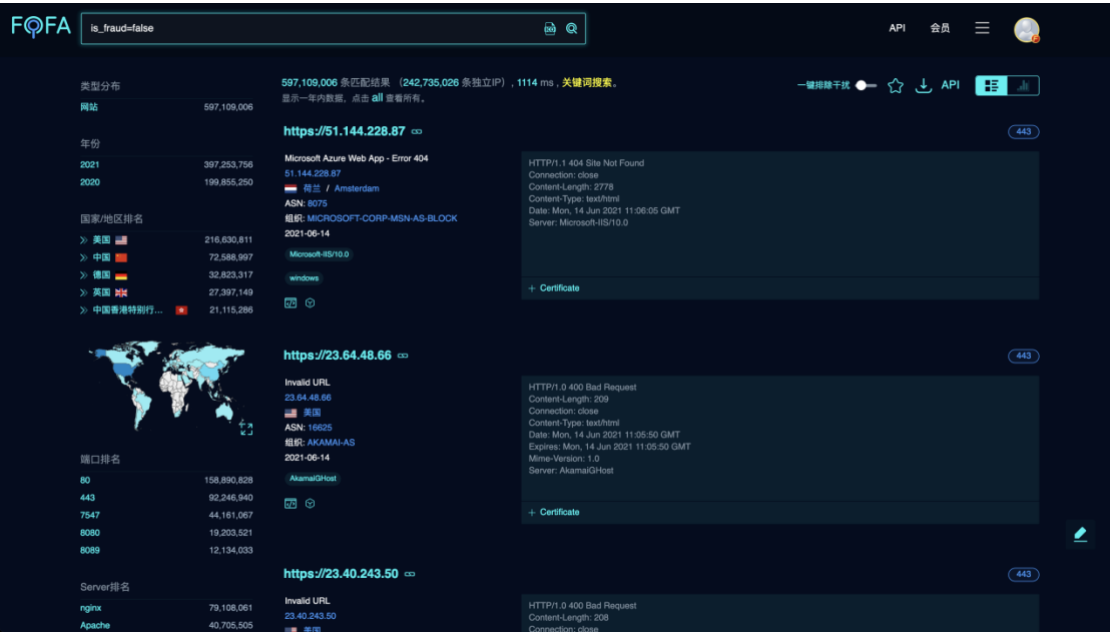

第 19 页

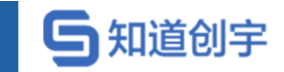

### <span id="page-24-0"></span>**2.32. 排除蜜罐数据**

is\_honeypot=false

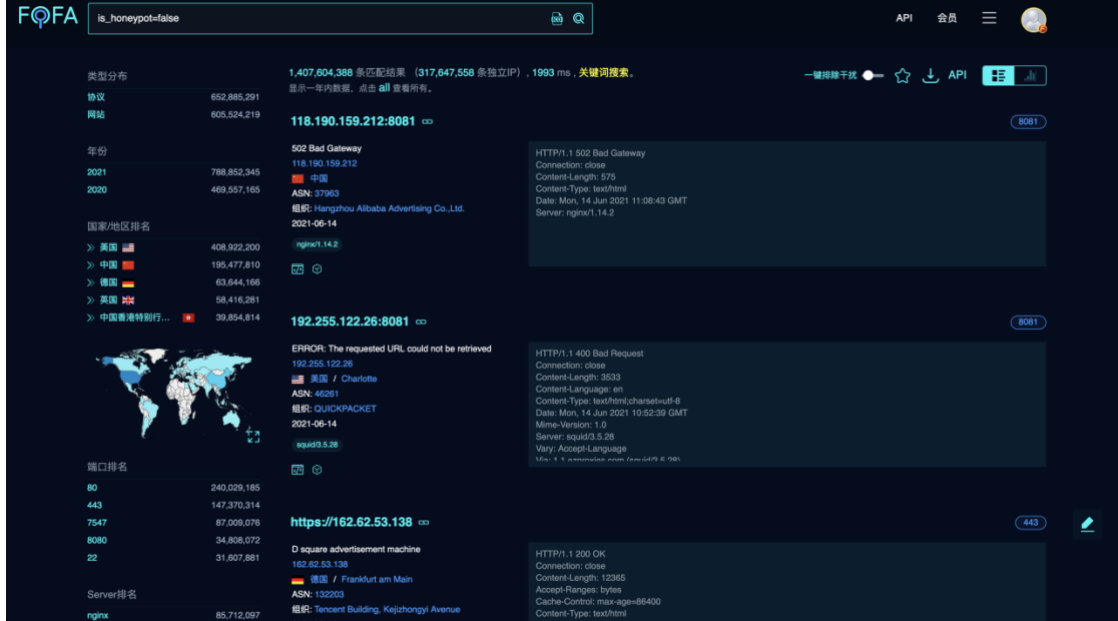

### <span id="page-24-1"></span>**2.33. 搜索 ipv6 的资产**

is\_ipv6=true

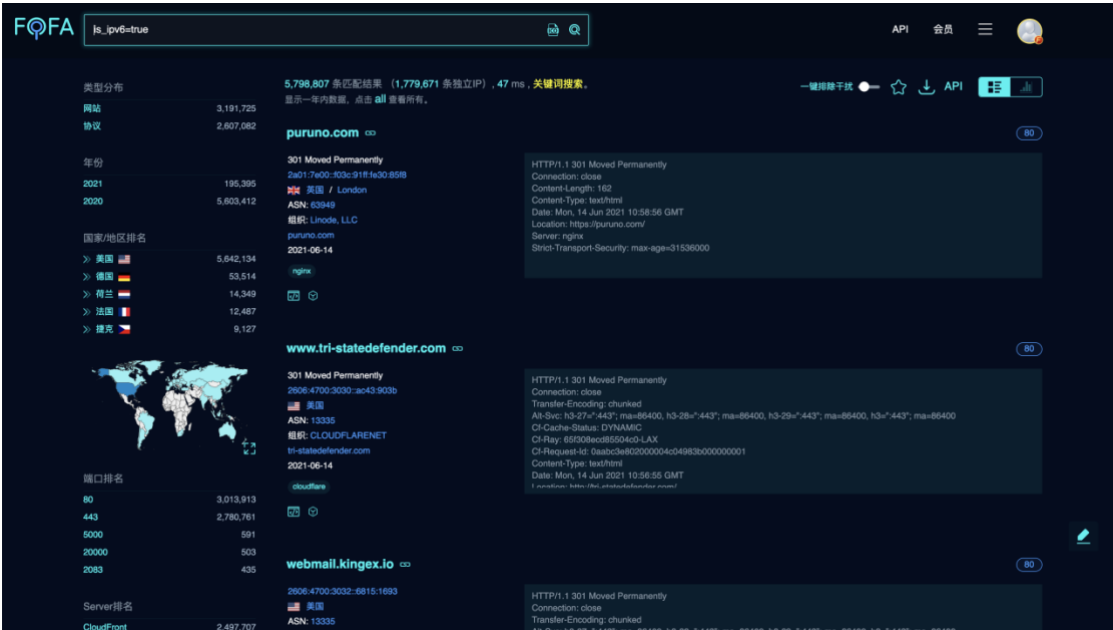

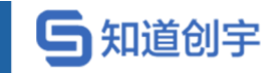

### <span id="page-25-0"></span>**2.34. 搜索域名的资产**

is\_domain=true

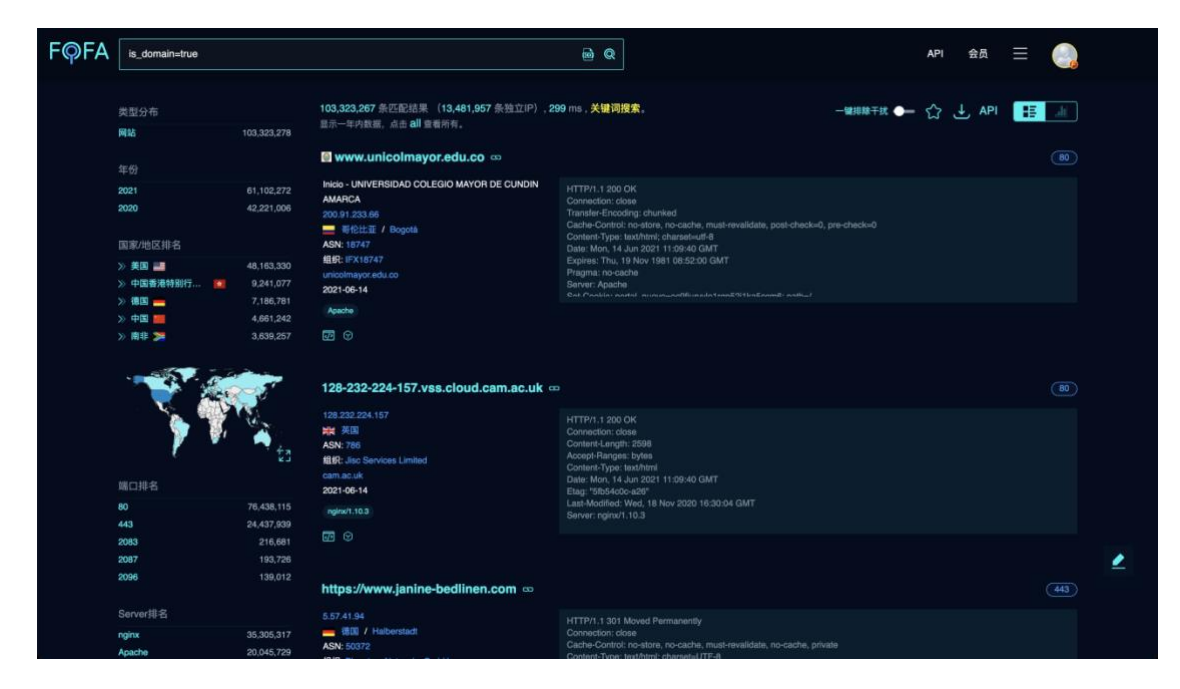

#### <span id="page-25-1"></span>**2.35. 查询开放端口数量等于"6"的资产**

port\_size="6"

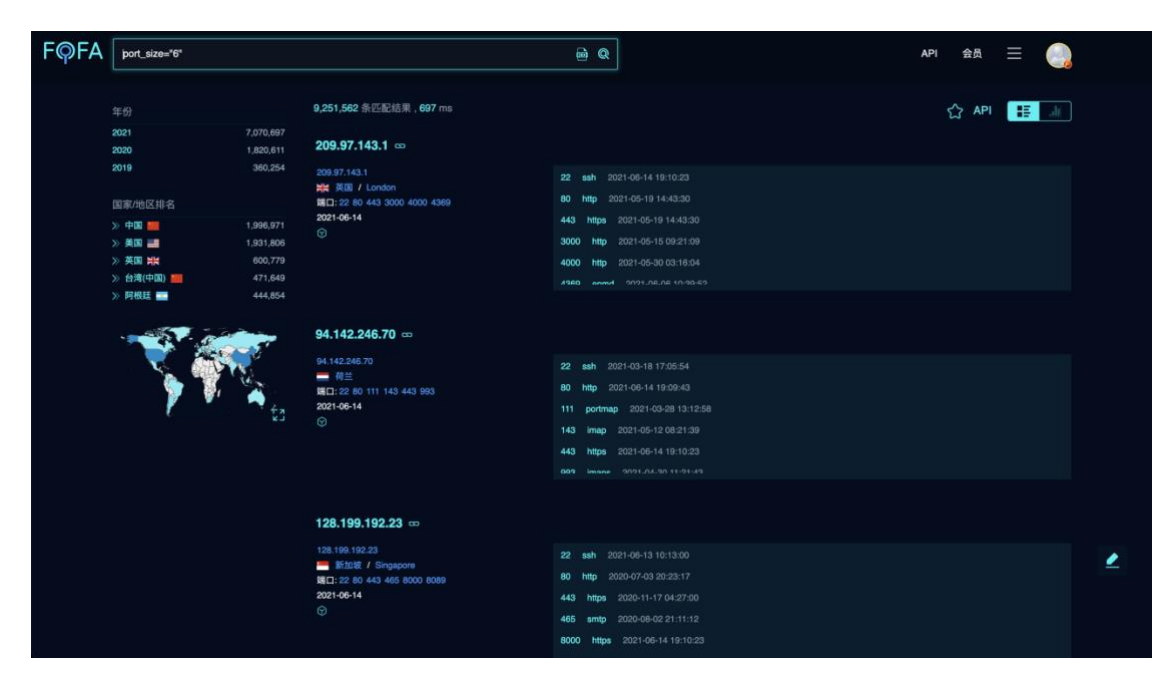

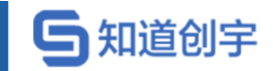

#### <span id="page-26-0"></span>**2.36. 查询开放端口数量大于"6"的资产**

port\_size\_gt="6"

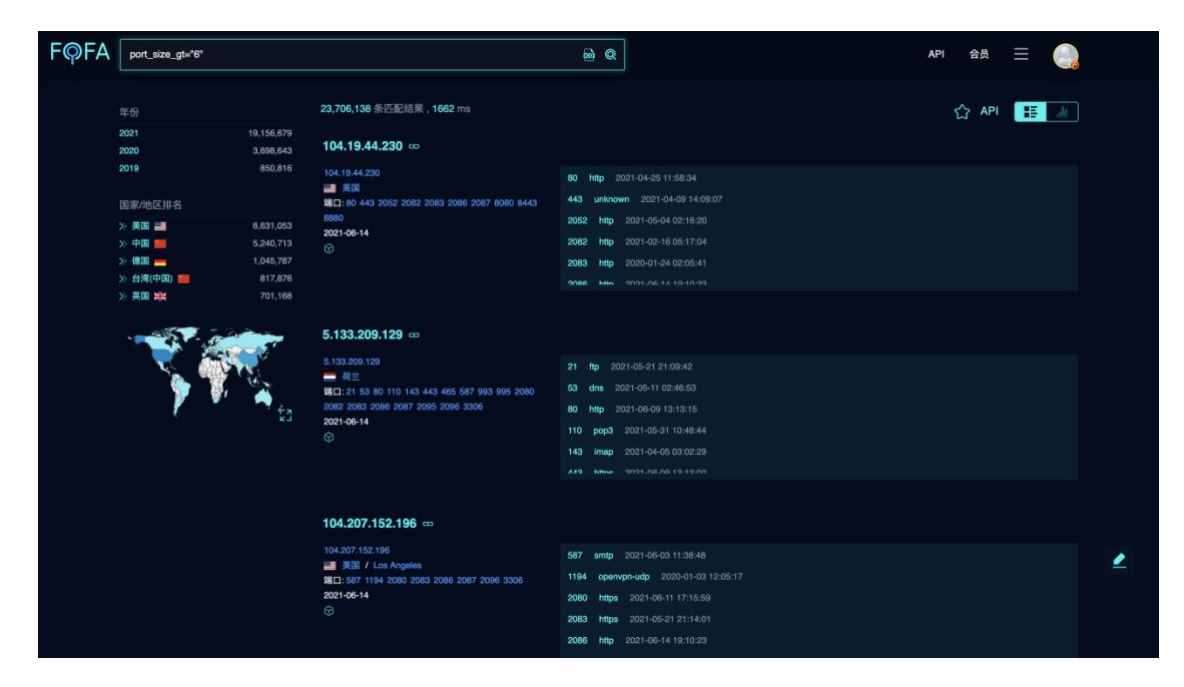

#### <span id="page-26-1"></span>**2.37. 查询开放端口数量小于"12"的资产**

port size lt="12"

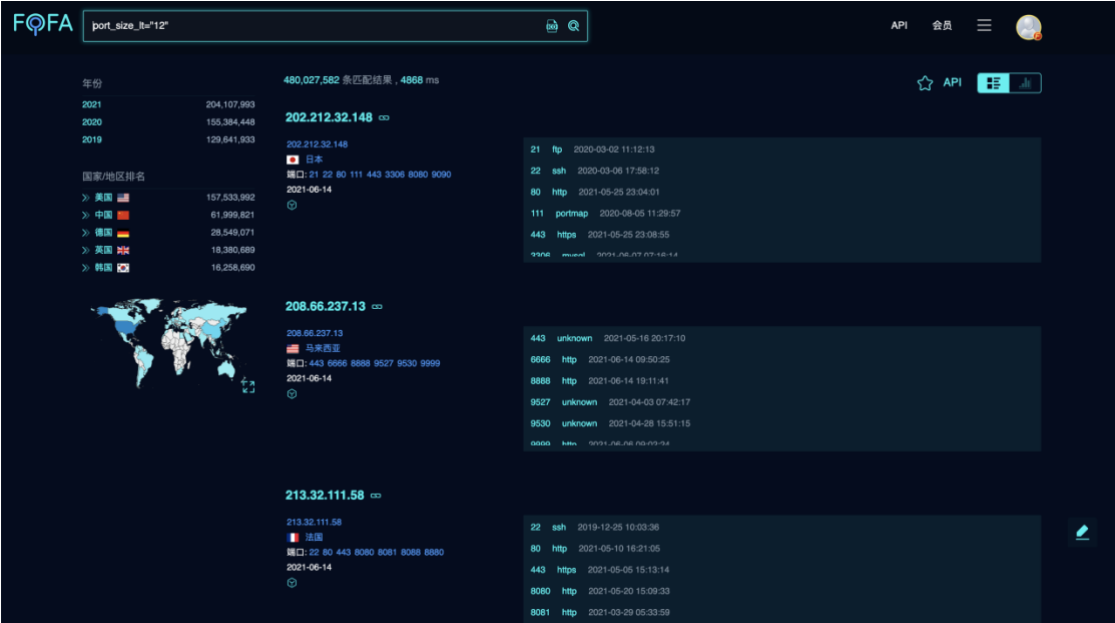

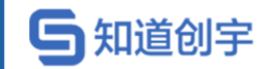

#### <span id="page-27-0"></span>**2.38. 搜索同时开放 80 和 161 端口的 ip**

ip\_ports="80,161"

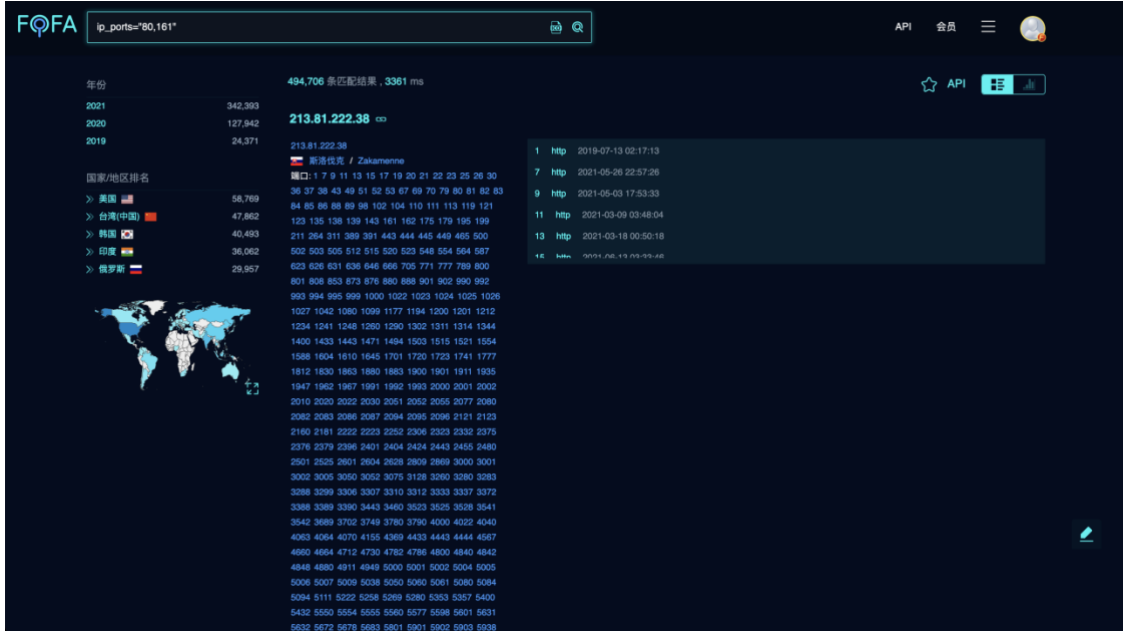

#### <span id="page-27-1"></span>**2.39. 搜索中国的 ip 资产(以 ip 为单位的资产数据)。**

ip\_country="CN"

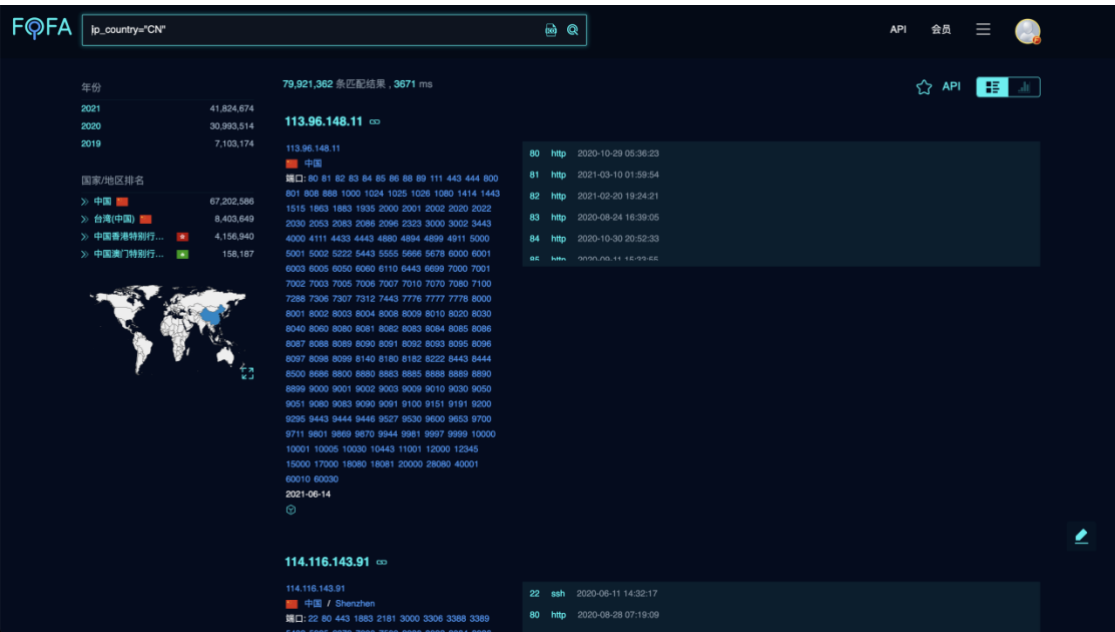

第 23 页

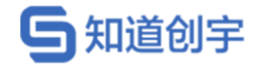

# <span id="page-28-0"></span>**2.40. 搜索指定行政区的 ip 资产(以 ip 为单位的资产数 据)。**

ip\_region="Zhejiang"

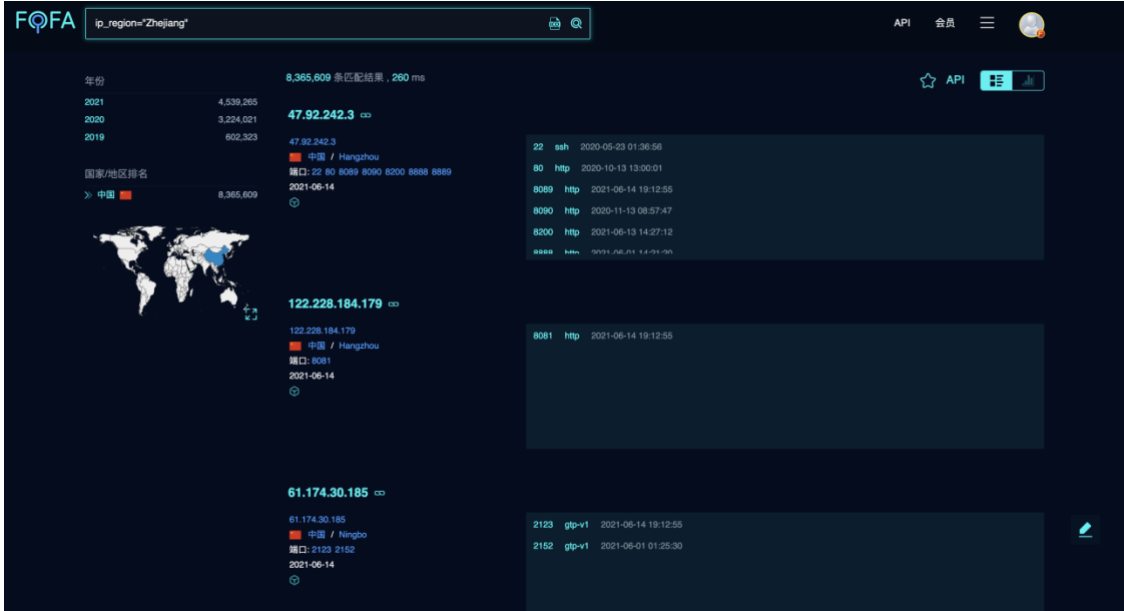

# <span id="page-28-1"></span>**2.41. 搜索指定城市的 ip 资产(以 ip 为单位的资产数 据)。**

ip\_city="Hangzhou"

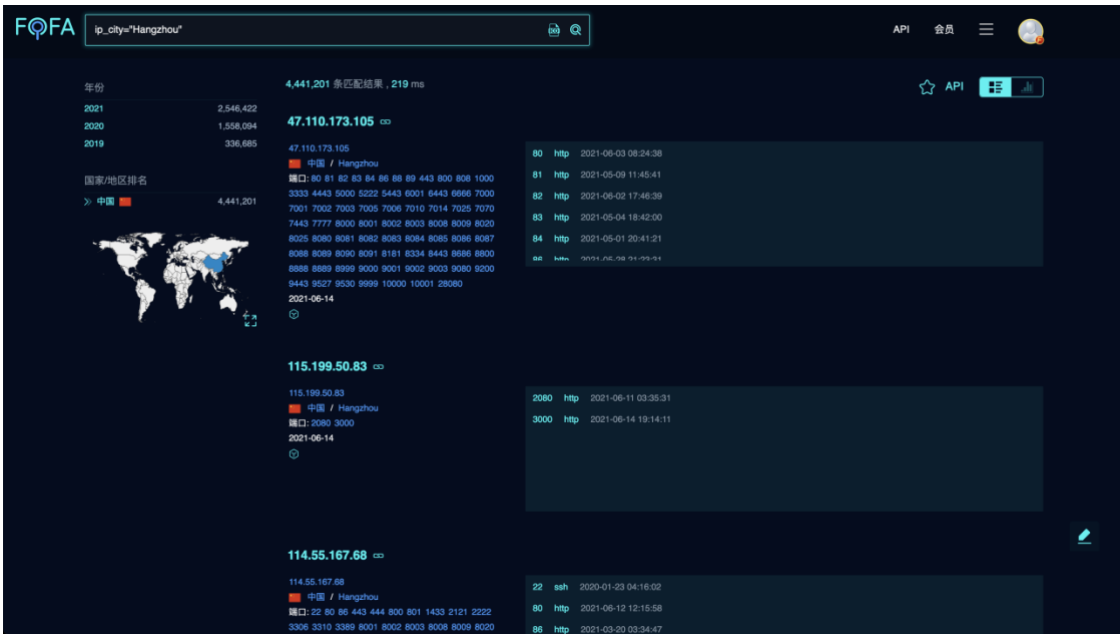

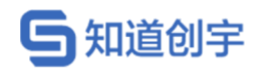

# <span id="page-29-0"></span>**2.42. 搜索 2021-03-18 以后的 ip 资产(以 ip 为单位的 资产数据)。**

ip\_after="2021-03-18"

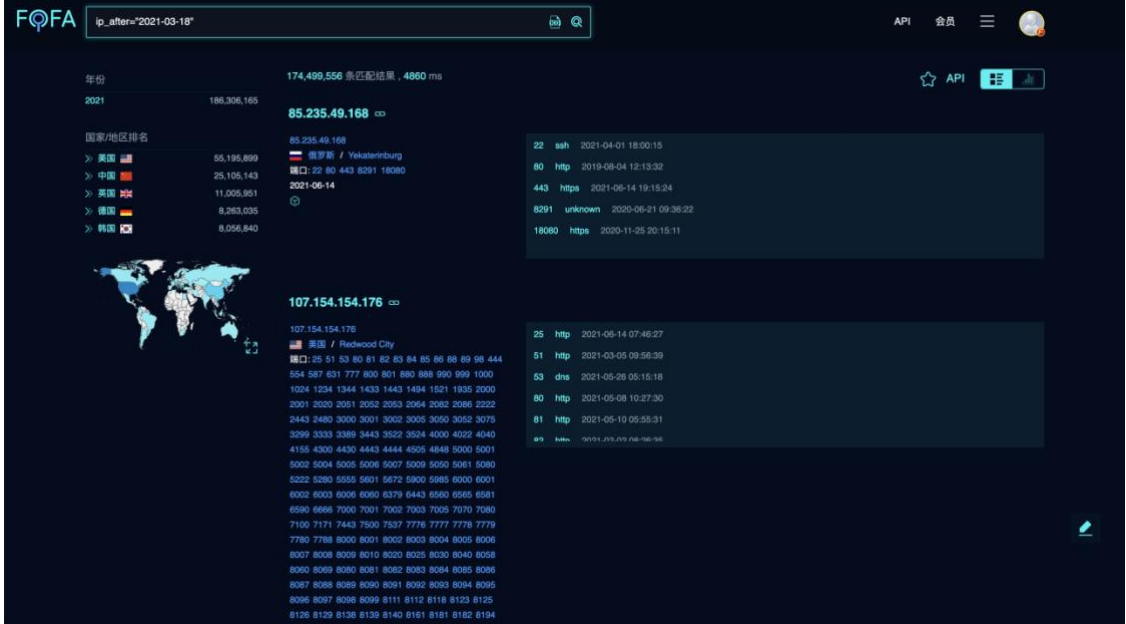

# <span id="page-29-1"></span>**2.43. 搜索 2019-09-09 以前的 ip 资产(以 ip 为单位的 资产数据)。**

ip\_before="2019-09-09"

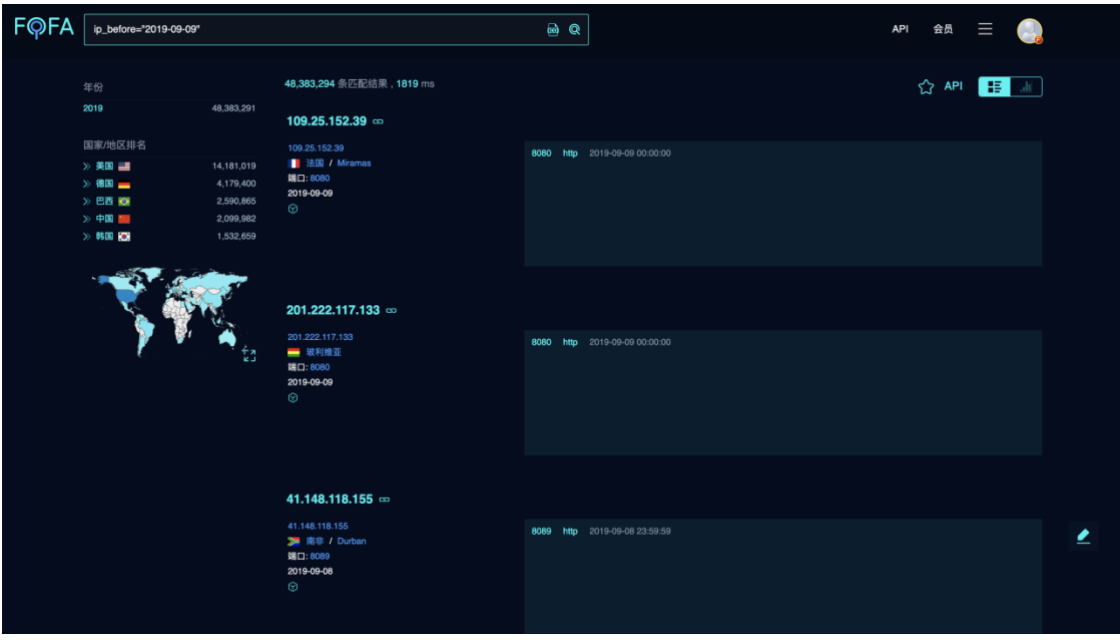

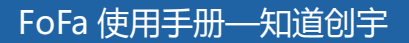

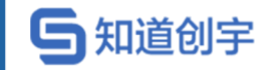

#### <span id="page-30-0"></span>**2.44. 注释**

查询过程中,可通过点击左侧栏中的分类进行辅助查询,会自动构建对应的 查询语句。

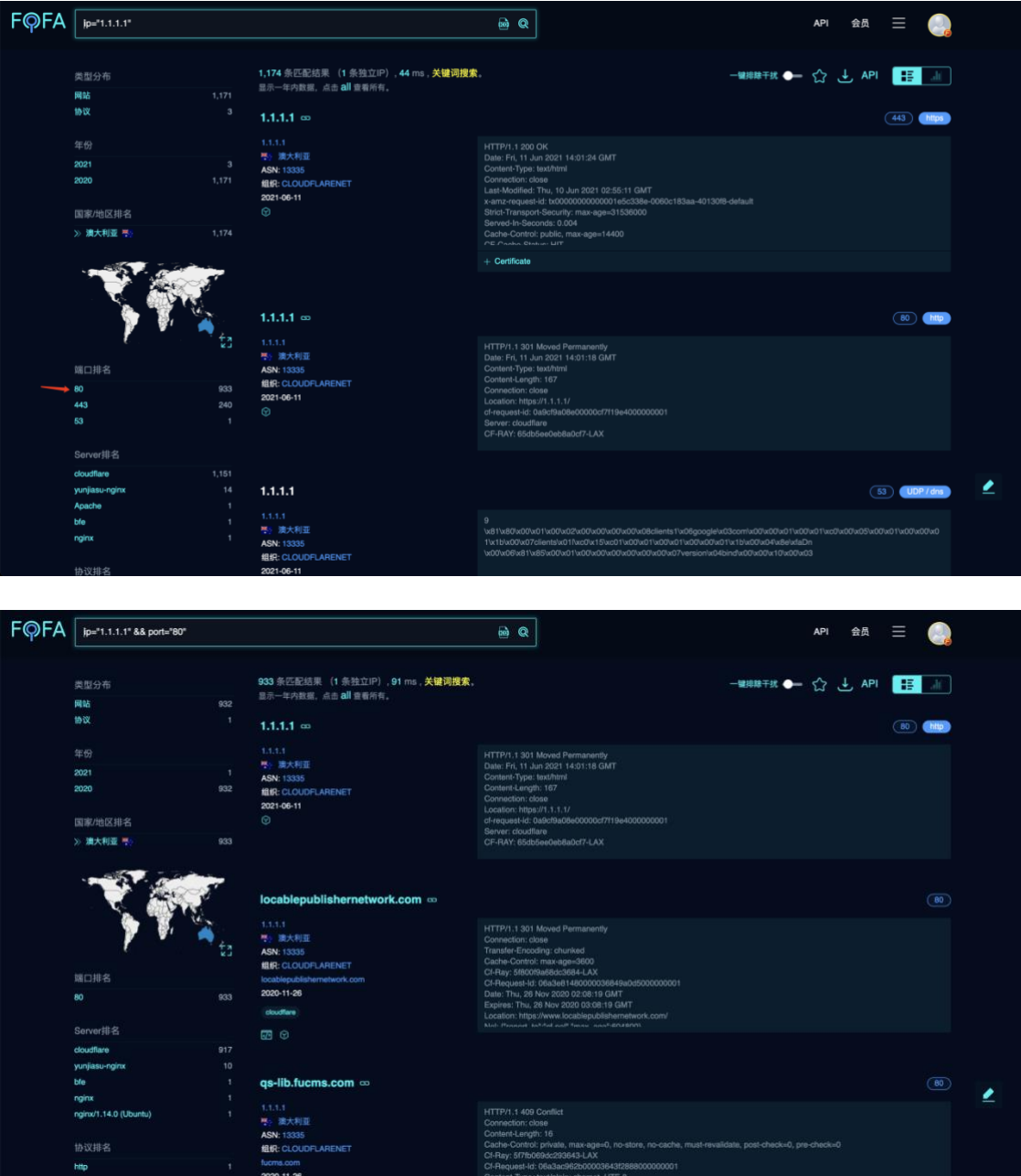

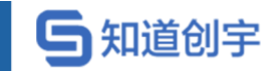

# <span id="page-31-0"></span>**3. 高级搜索**

#### <span id="page-31-1"></span>**3.1. 逻辑运算符**

如果查询表达式有多个与或关系,尽量在外面用()包含起来

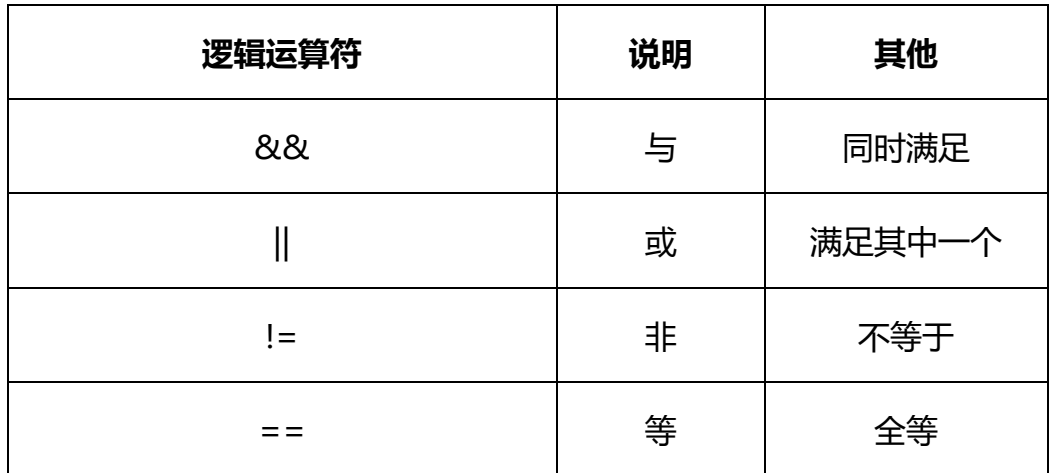

#### <span id="page-31-2"></span>**3.2. 标题中包含 powered by 且标题中不包含 discuz**

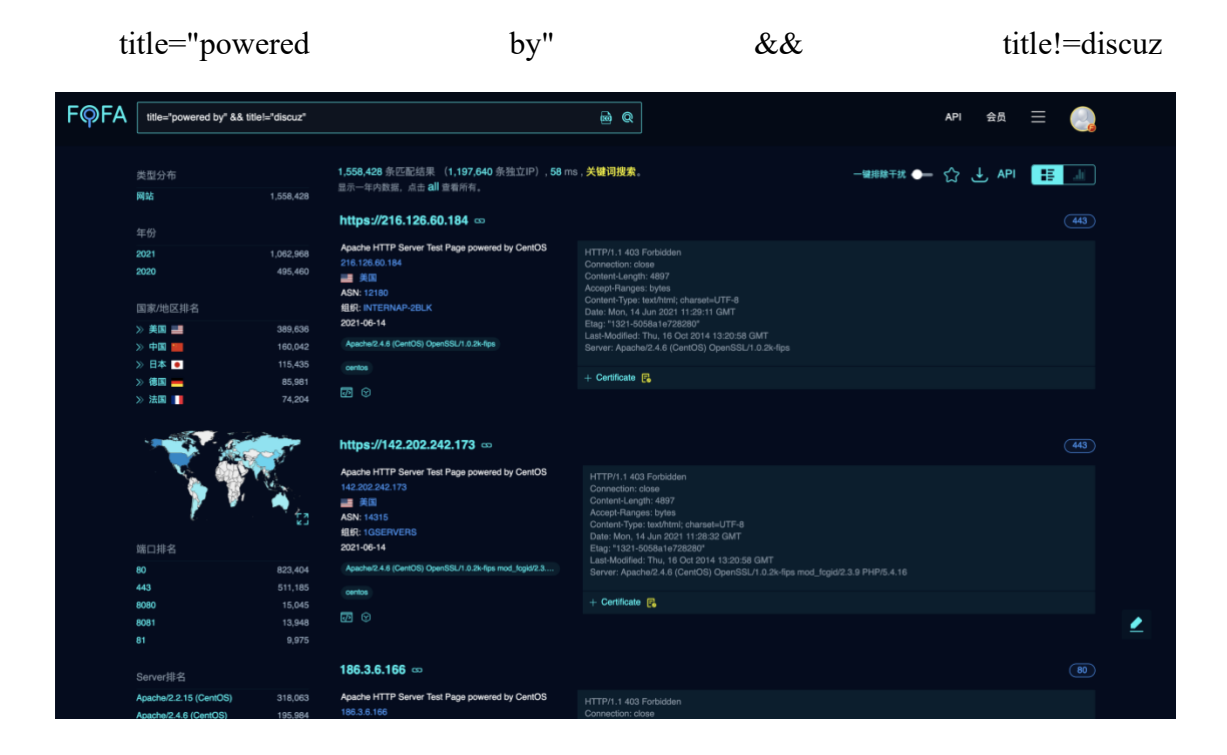

第 27 页

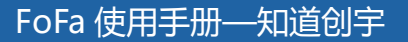

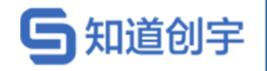

# <span id="page-32-0"></span>**3.3. 标题中不包含 powered by 且 html 正文中包含**

#### **discuz**

title!="powered by" && body=discuz

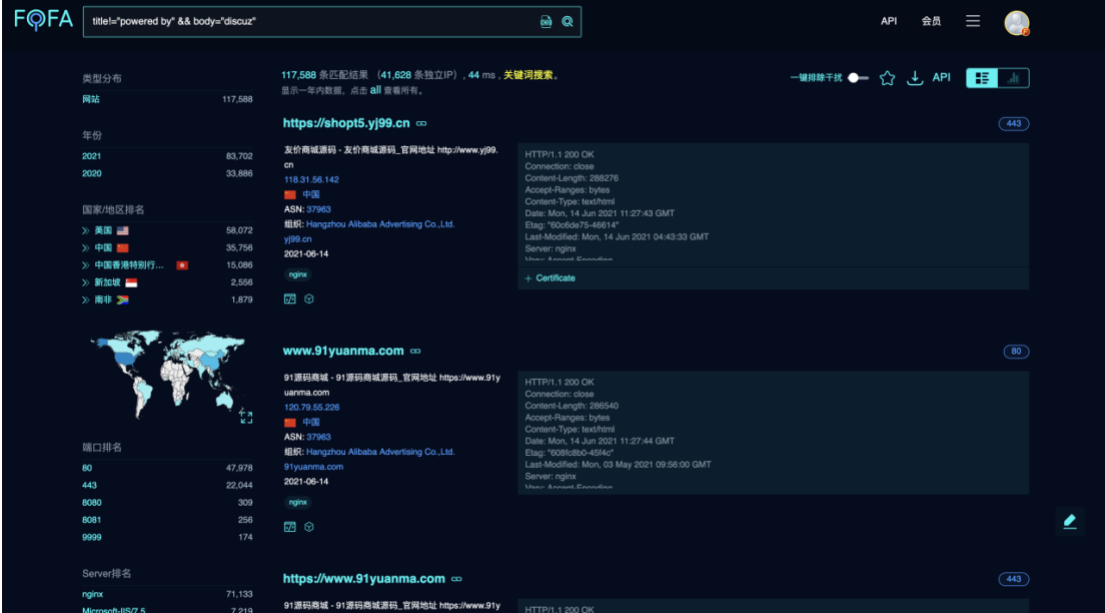

# <span id="page-32-1"></span>**3.4. 寻 找 Wordpress 搭 建 的 站 点 且 从 url 中 搜 索".gov.cn"**

( body="content=\"WordPress" || (header="X-Pingback" && header="/xmlrpc.php" && body="/wp-includes/") ) && host="gov.cn"

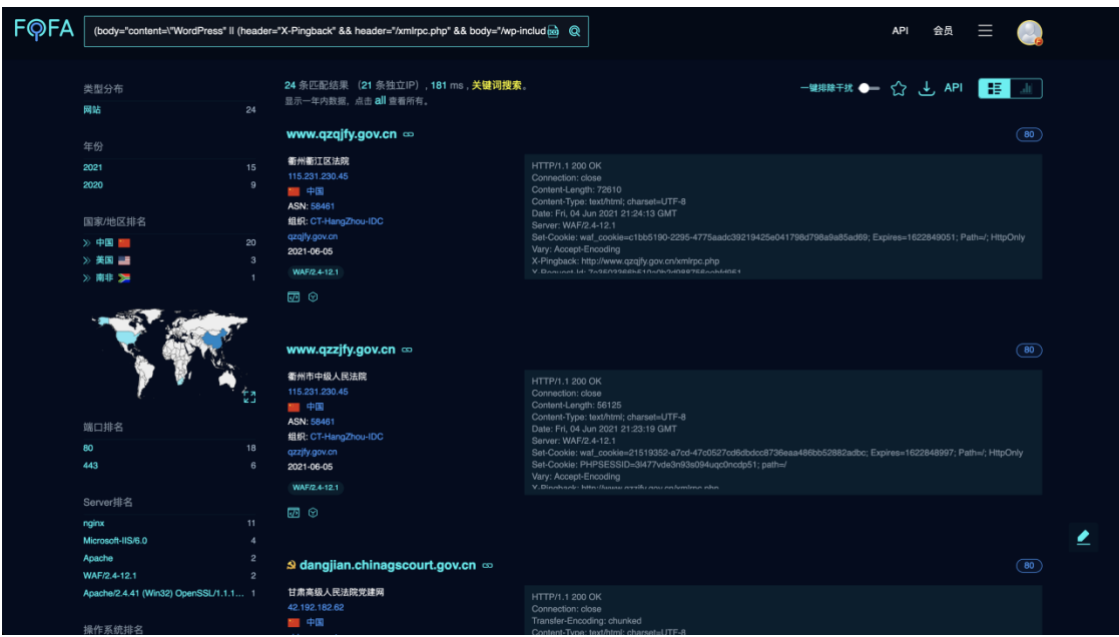

第 28 页

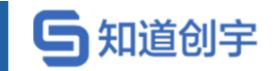

### <span id="page-33-0"></span>**3.5. 排除干扰**

使用规则 is\_honeypot=false && is\_fraud=false 可排除排除仿冒/欺诈数据和

蜜罐数据。

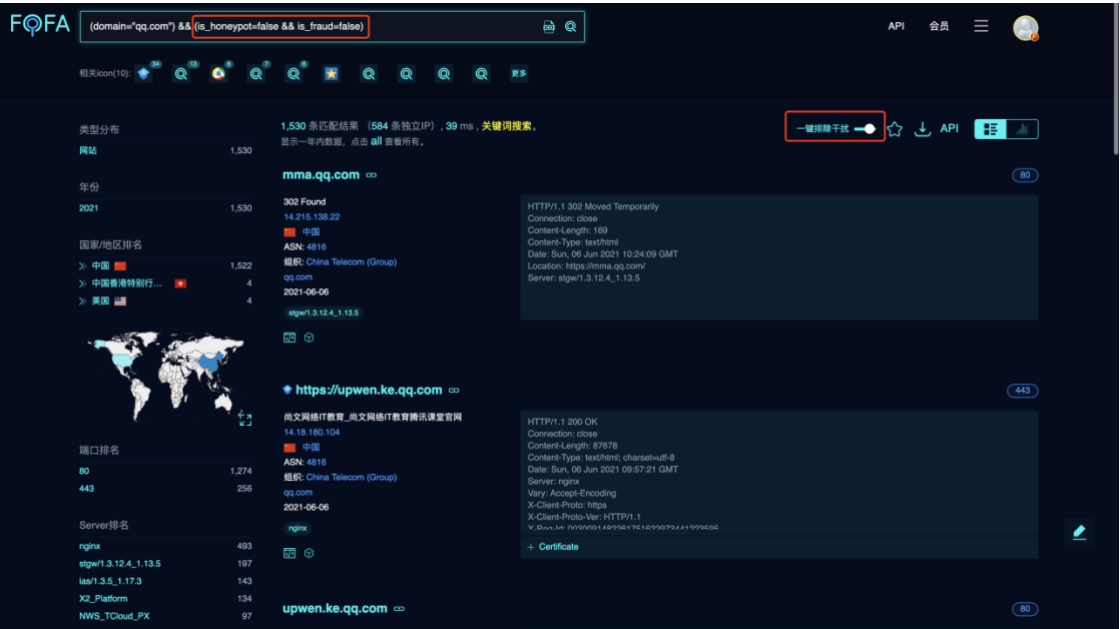

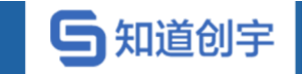

<span id="page-34-0"></span>**4. 规则专题**

https://fofa.so/subject

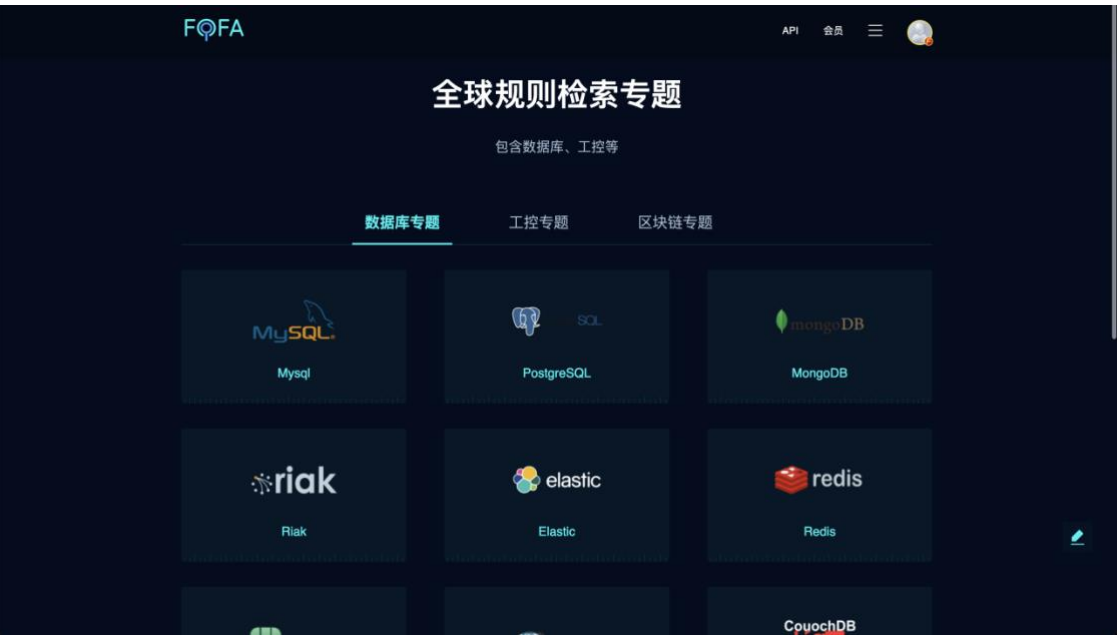

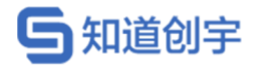

# <span id="page-35-0"></span>**5. 规则列表**

FOFA 可以从不同维度搜索网络组件,例如地区,端口号,网络服务,操作 系统,网络协议等等。目前 FOFA 支持了多个网络组件的指纹识别,包括建站模 块、分享模块、各种开发框架、安全监测平台、项目管理系统、企业管理系统、 视频监控系统、站长平台、电商系统、广告联盟、前端库、路由器、SSL 证书、 服务器管理系统、CDN、Web 服务器、WAF、CMS 等等。

https://fofa.so/library

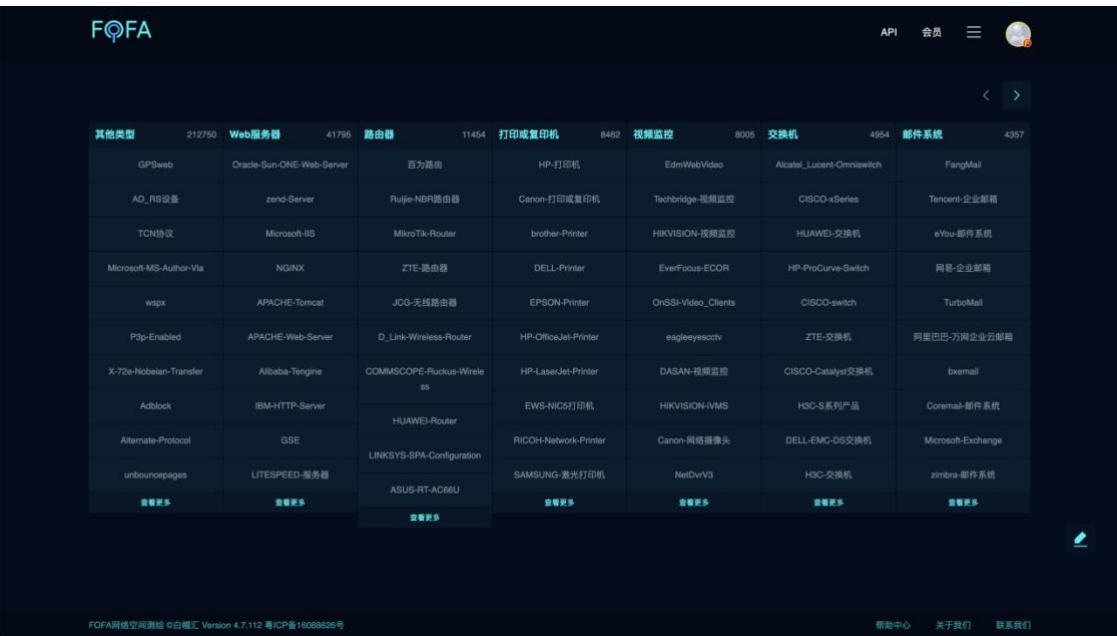

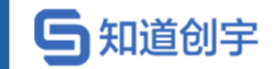

# <span id="page-36-0"></span>**6. API**

通过 API 可快速从网站中获取数据, 便于进行程序间的自动化查询、处理功 能,进行进一步的业务分析,

所有调用都需要提供身份信息, 主要是 email 和 key, email 主要是注册和登 陆时填写的 email,key 需要用户到个人中心获取 32 位的 hash 值,即为 API KEY。

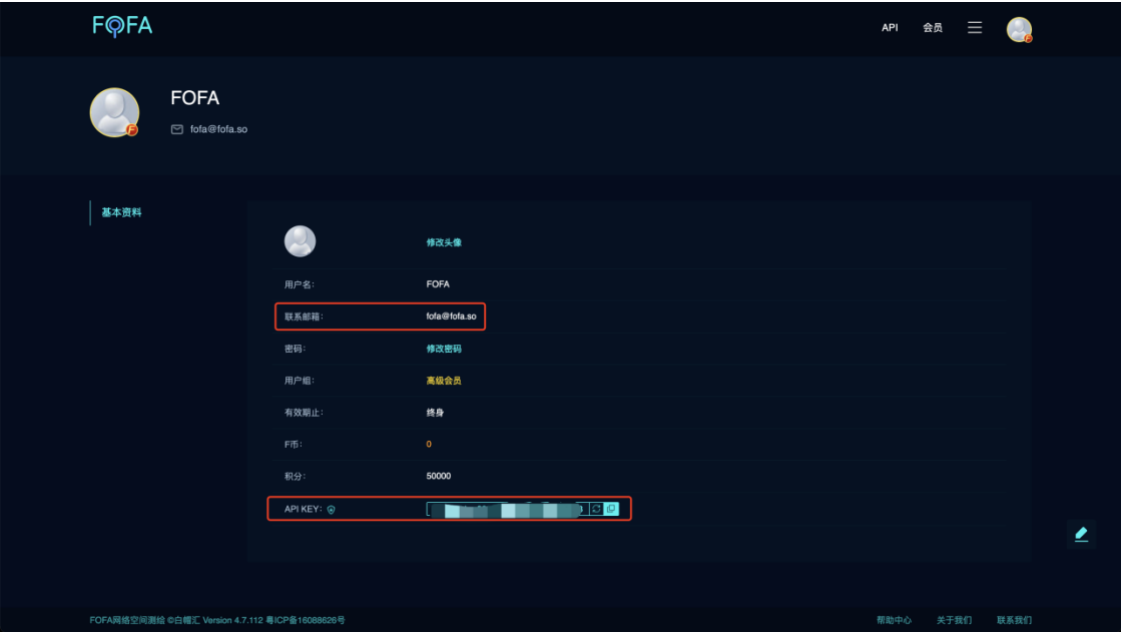

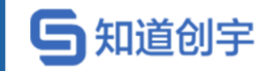

#### 将上面的两个信息填入 api 接口中,即可获取 json 格式的数据:

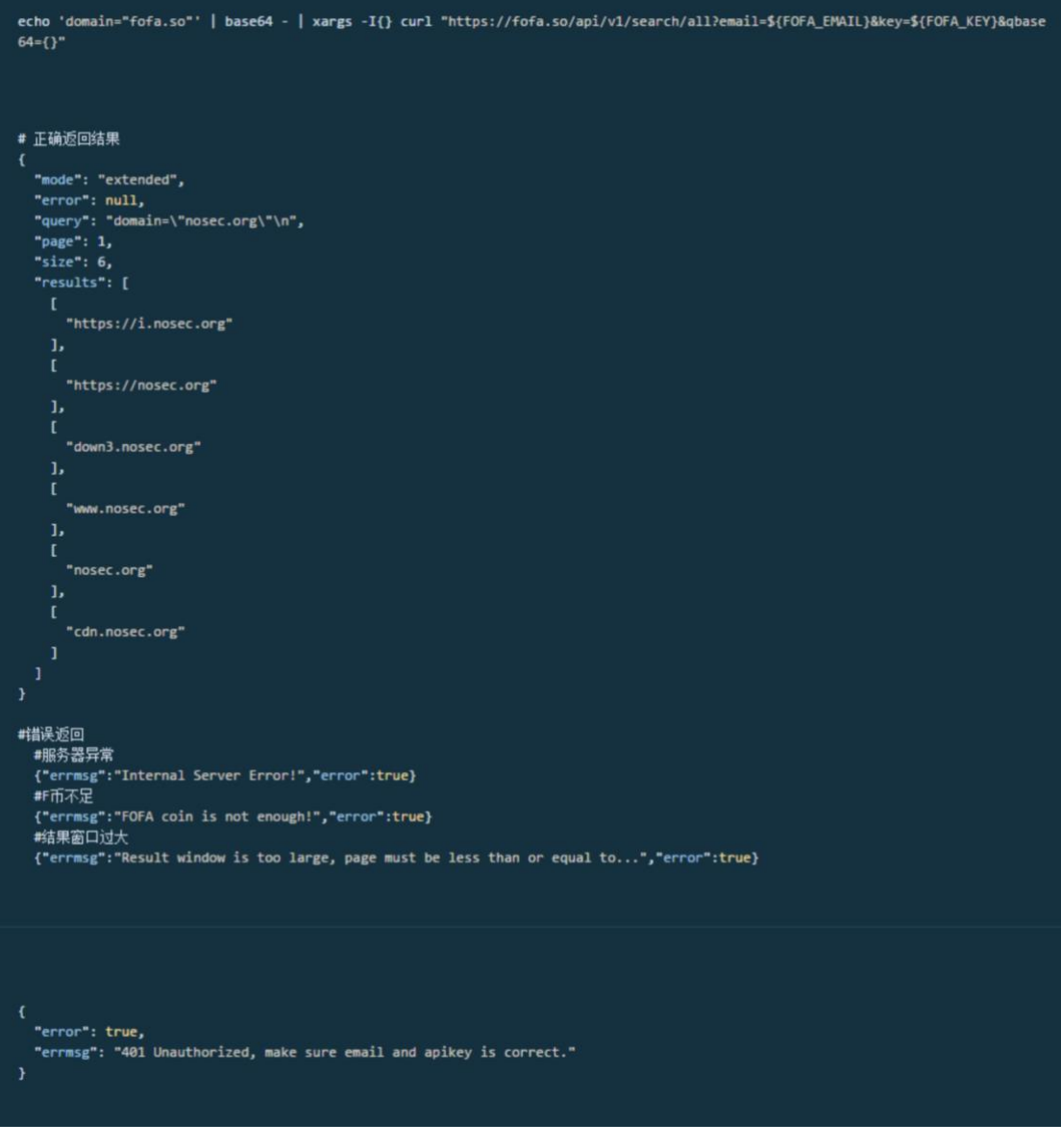

#### 具体的使用如下:

https://fofa.so/staticpages/apihelp

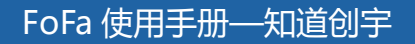

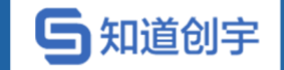

# <span id="page-38-0"></span>**7. 下载功能**

搜索到结果之后可在右侧选择下载功能,可下载搜索到的所有数据,下载的 格式支持 CSV, JSON 格式, 方便程序调用进行全网扫描。

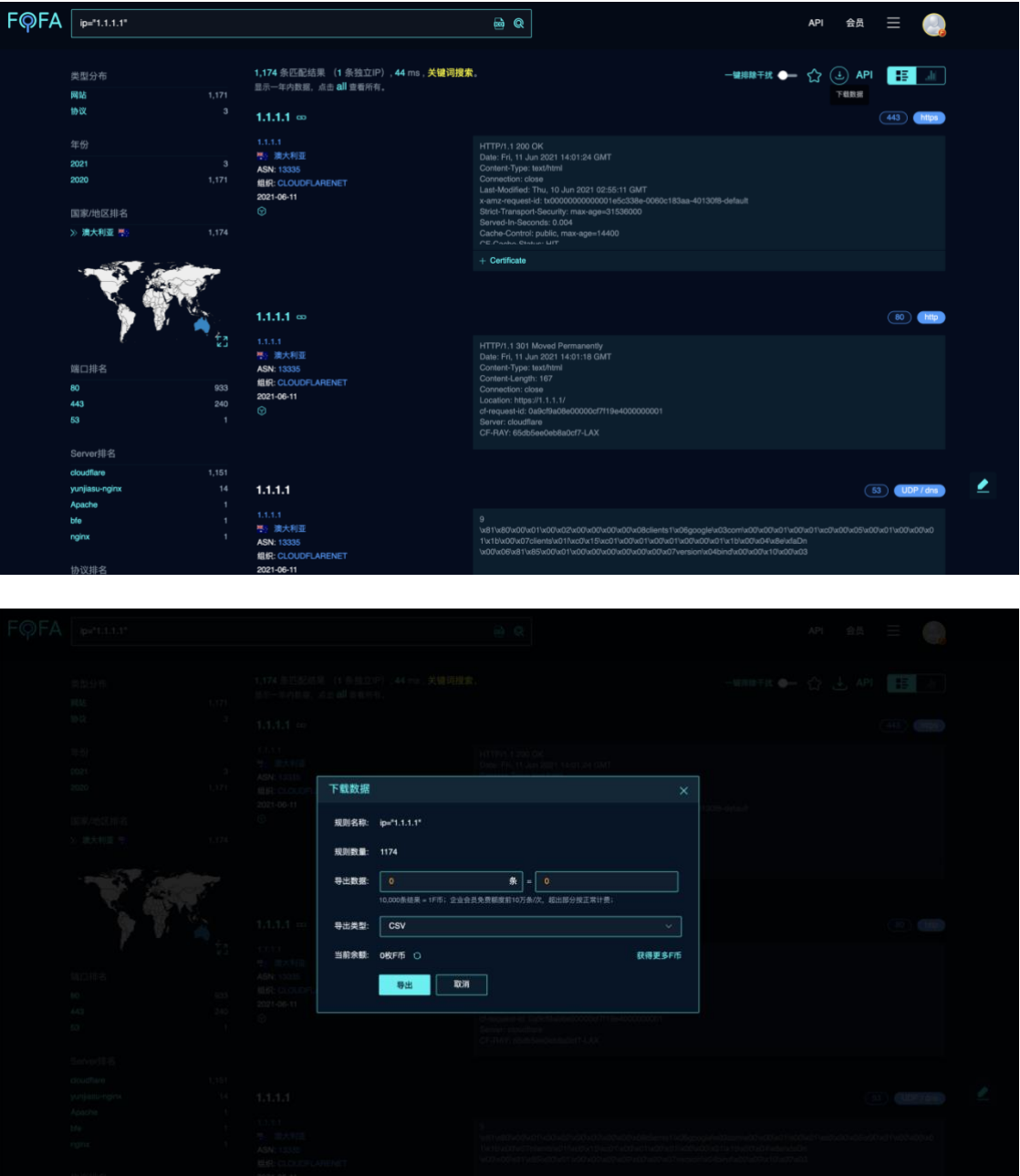

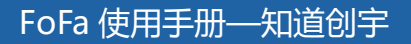

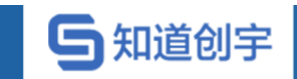

<span id="page-39-0"></span>**8. 数据统计**

#### 查询出的结果可通过图表的形式进行数据统计。

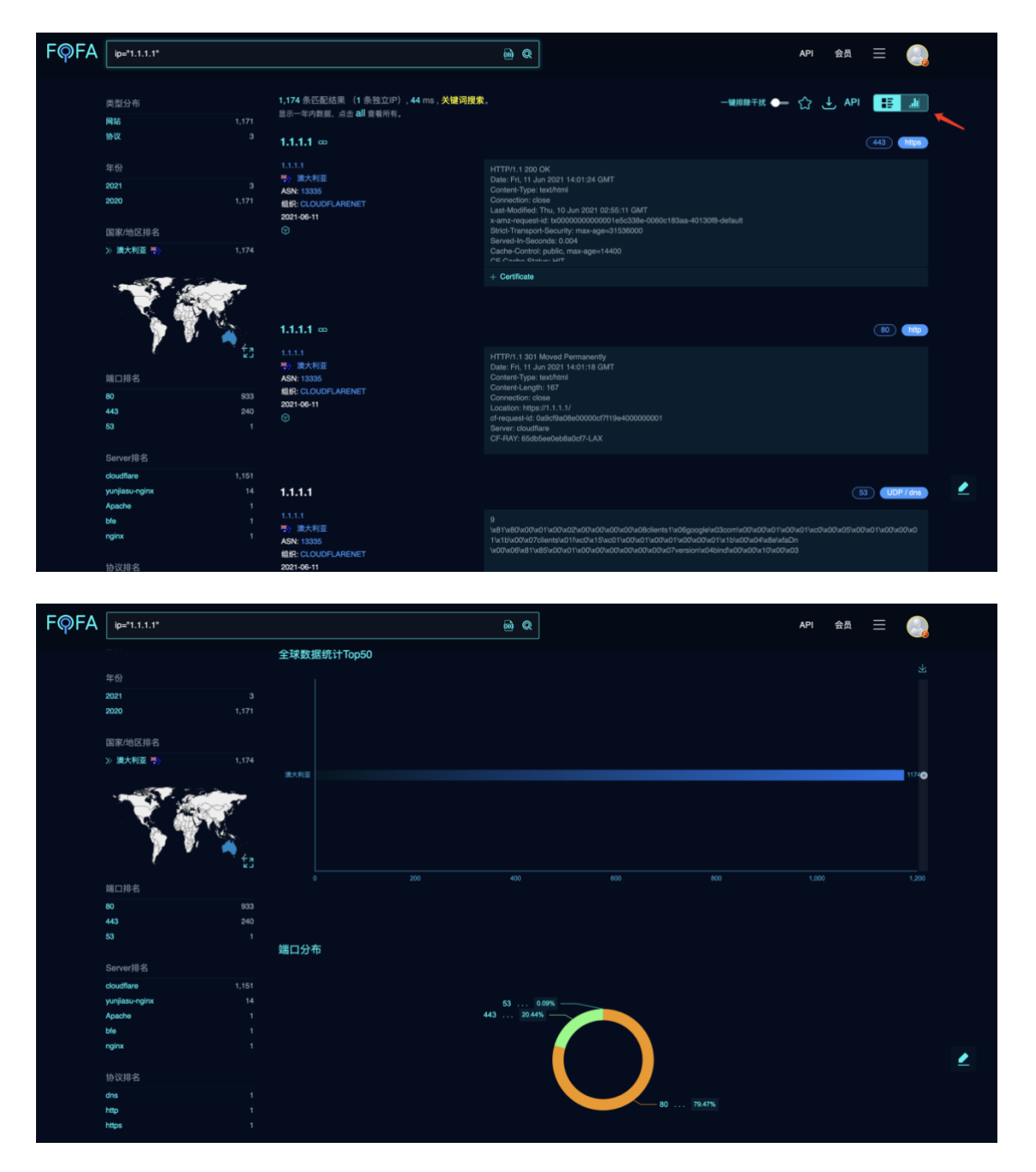

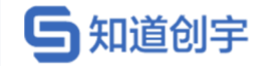

### <span id="page-40-0"></span>**9. 问题列表**

#### <span id="page-40-1"></span>**9.1. icon\_hash 语法怎么使用**

 $\overline{\text{E}}$ 使用方法 $\overline{\text{E}}$  : 已有 icon 文件时, 通过在首页搜索框内上传 icon 搜索;

使用方法②:已知 iconhash 时直接使用 iconhash=""语法搜索;

使用方法③:已知域名时,使用 domain=""语法,系统会展示对应的 icon, 点击即可进行搜索;

#### <span id="page-40-2"></span>**9.2. port\_size 语法怎么使用**

该语法仅限高级会员、企业会员使用。

通过 port\_size=""语法,可以查询开放端口数量等于某数的资产;

通过 portsizegt=""语法,可以查询开放端口数量大于某数的资产;

通过 portsizelt=""语法,可以查询开放端口数量小于某数的资产;

#### <span id="page-40-3"></span>**9.3. API 可以获取哪些字段?**

host, title, ip, domain, port, country, province, city, countryname, header, server, protocol, banner, cert, isp, asnumber, as\_organization, latitude, longitude, lastupdatetime 等。

#### <span id="page-40-4"></span>**9.4. 能显示独立 ip 吗?**

支持,前往该 IP 的聚合页查看。

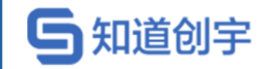

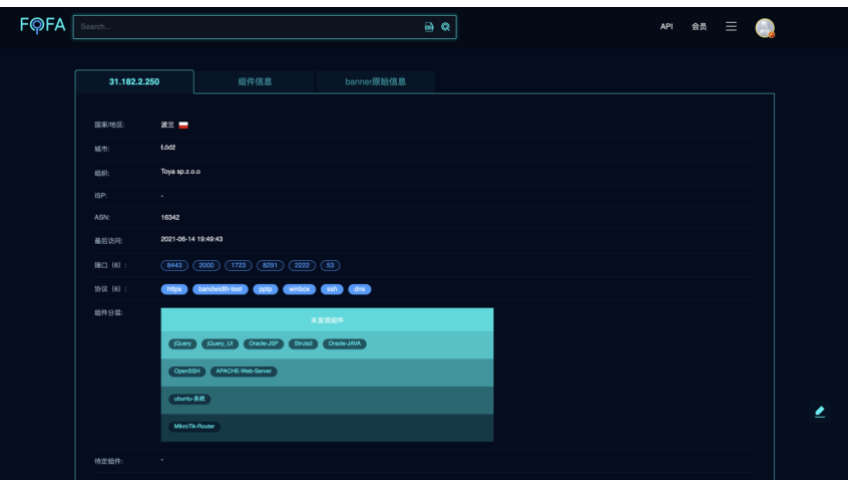

#### <span id="page-41-0"></span>**9.5. 同 IP 数据重复**

FOFA 的资产是以 ip 和端口为单位,不是以 ip 为单位。所有存在同 IP 不同 端口的数据。

#### <span id="page-41-1"></span>**9.6. 同端口数据重复**

端口数据分协议数据和网站数据。协议数据有协议等信息,网站数据有网站 正文信息。

#### <span id="page-41-2"></span>**9.7. 为何有的协议不支持跳转?**

只有 https 及 http 协议支持跳转。

#### <span id="page-41-3"></span>**9.8. 是否可以识别组件的版本?**

公网暴露的信息中若存在版本特征,则可识别。

# <span id="page-41-4"></span>**9.9. API 接口调用查询的时间选项,有很多是以前的 信息**

搜索语法增加时间限制。

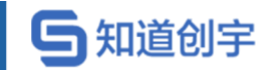

#### <span id="page-42-0"></span>**9.10. IP 可以搜索到,Body 中的内容搜索不到?**

英文中的. :// \_等未做分词,搜索整体才能搜到,搜索一部分搜不到。

#### <span id="page-42-1"></span>**9.11. title 支持模糊查询吗?**

单等号搜索为包含关系,双等号搜索为绝对相同关系。

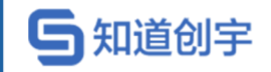

# <span id="page-43-0"></span>**10. Fofa 采集工具**

#### <span id="page-43-1"></span>**10.1. fofa\_viewer**

https://github.com/wgpsec/fofa\_viewer

多标签式查询结果展示

丰富的右键菜单

支持查询结果导出

支持手动修改查询最大条数,方便非高级会员使用(修改 config.properties 中 的 maxSize 即可)

支持证书转换 将证书序列填写入启动页框内可转换,再使用 cert="计算出 来的值" 语法进行查询

支持输入智能提示

支持 fofa 的一键排除干扰 (蜜罐)功能。(注:需要高级会员才能使用,使 用时会在 tab 页标记(\*))

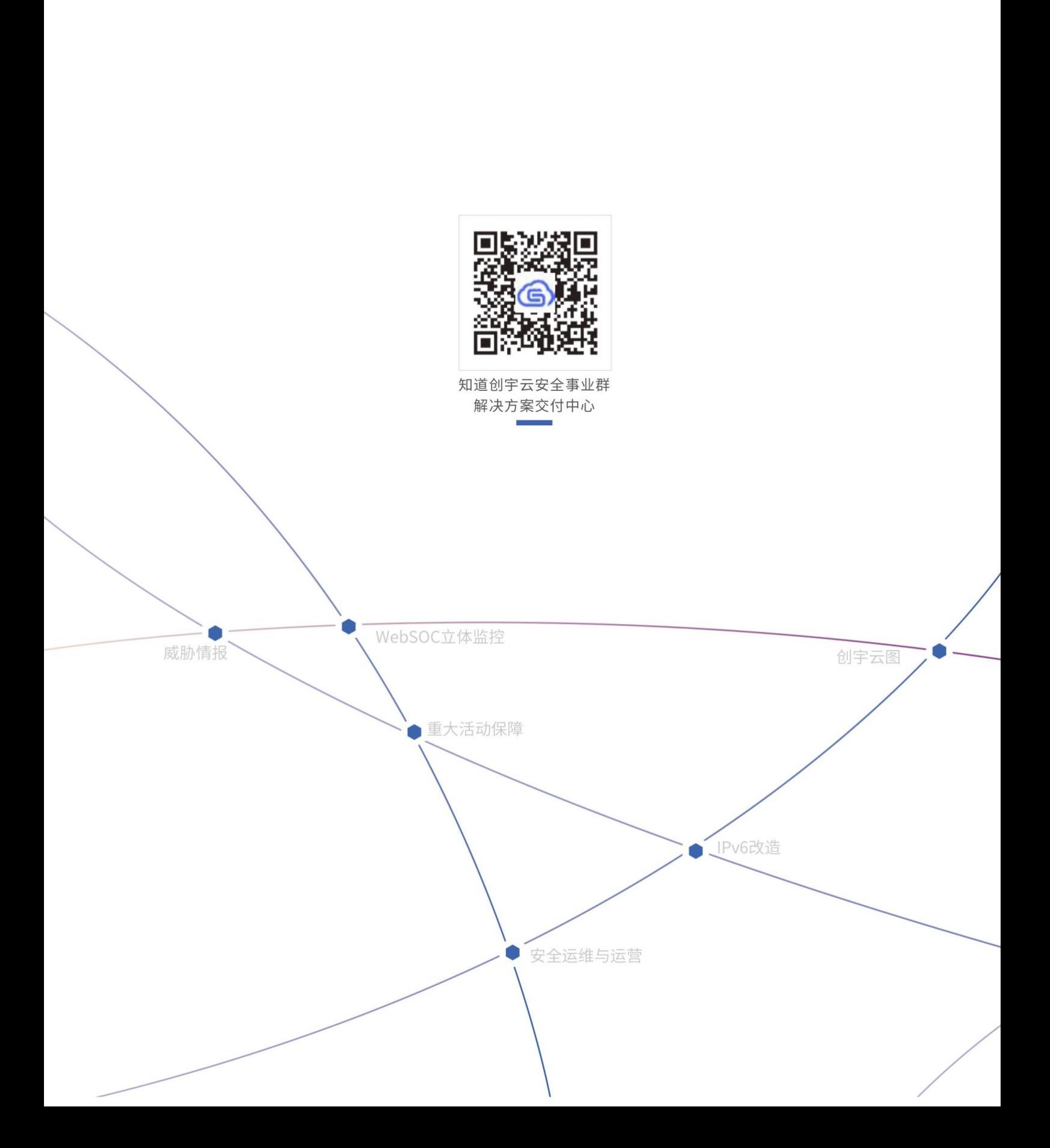